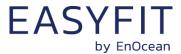

# EnOcean Multi-Sensor For IoT Applications **STM 550 / EMSI**

30.06.2020

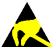

Observe precautions! Electrostatic sensitive devices!

Patent protected:

WO98/36395, DE 100 25 561, DE 101 50 128, WO 2004/051591, DE 103 01 678 A1, DE 10309334, WO 04/109236, WO 05/096482, WO 02/095707, US 6,747,573, US 7,019,241

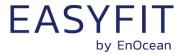

#### **REVISION HISTORY**

The following major modifications and improvements have been made to this document:

| Version | Author | Reviewer | Date       | Major Changes                                  |
|---------|--------|----------|------------|------------------------------------------------|
| 1.0     | MKA    | TM, EM,  | 19.02.2020 | First public release                           |
|         |        | MH, MF   |            |                                                |
| 1.1     | MKA    | MKA      | 18.05.2020 | Added description of mechanical interface      |
|         |        |          |            | Added description of product variants          |
| 1.2     | MKA    | MKA      | 30.06.2020 | Added illustration of backup battery interface |
|         |        |          |            |                                                |
|         |        |          |            |                                                |

# Published by EnOcean GmbH, Kolpingring 18a, 82041 Oberhaching, Germany www.enocean.com, info@enocean.com, phone +49 (89) 6734 6890

© EnOcean GmbH, All Rights Reserved

#### Important!

This information describes the type of component and shall not be considered as assured characteristics. No responsibility is assumed for possible omissions or inaccuracies. Circuitry and specifications are subject to change without notice. For the latest product specifications, refer to the EnOcean website: <a href="http://www.enocean.com">http://www.enocean.com</a>.

As far as patents or other rights of third parties are concerned, liability is only assumed for modules, not for the described applications, processes and circuits.

EnOcean does not assume responsibility for use of modules described and limits its liability to the replacement of modules determined to be defective due to workmanship. Devices or systems containing RF components must meet the essential requirements of the local legal authorities.

The modules must not be used in any relation with equipment that supports, directly or indirectly, human health or life or with applications that can result in danger for people, animals or real value.

Components of the modules are considered and should be disposed of as hazardous waste. Local government regulations are to be observed.

Packing: Please use the recycling operators known to you.

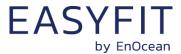

| IA  | RLE OF         | CONTENT                                             |
|-----|----------------|-----------------------------------------------------|
| 1   | Gene           | ral description7                                    |
| 1.1 | Basic          | functionality7                                      |
| 1.2 | Produ          | uct variants8                                       |
| 1.3 | Techr          | nical data9                                         |
| 1.4 | Envir          | onmental conditions9                                |
| 1.5 | Packa          | aging information10                                 |
|     | 1.5.1          | STM 550                                             |
|     | 1.5.2<br>1.5.3 | STM 550 Installation Kit                            |
| 1.6 |                | ring information                                    |
| 2   |                | tional overview                                     |
| 2.1 |                | uct description                                     |
| 2.1 |                | tional modes                                        |
| 2.2 | 2.2.1          | Standard operation mode                             |
|     | 2.2.2          | Standby (Sleep) mode                                |
|     | 2.2.3          | Learn mode                                          |
|     | 2.2.4          | Function test mode                                  |
|     | 2.2.5          | Illumination test mode                              |
|     |                | Acceleration test mode                              |
|     | 2.2.7          | Factory reset mode                                  |
| 2.3 | •              | rting interval                                      |
|     | 2.3.1<br>2.3.2 | Energy considerations                               |
|     |                | Illumination-controlled reporting interval          |
|     |                | Temperature-controlled reporting interval           |
|     | 2.3.5          | Humidity-controlled reporting interval              |
|     |                | Acceleration-controlled reporting interval          |
|     | 2.3.7          | Magnet contact sensor-controlled reporting interval |
| _   |                | Arbitration between reporting intervals             |
| 3   |                | or functionality                                    |
| 3.1 |                | level sensor                                        |
| 3.2 |                | cell21                                              |
| 3.3 | •              | perature sensor                                     |
| 3.4 | Humi           | dity sensor                                         |
| 3.5 |                | eration sensor23                                    |
|     | 3.5.1          | Wake on acceleration                                |
|     |                | Acceleration sensor parameters                      |
| 3.6 | _              | et contact sensor                                   |
| 4   |                | uct interface26                                     |
| 4.1 | LED .          |                                                     |
| 4.2 | LRN l          | outton                                              |
| 4.3 |                | up battery28                                        |
|     | 4.3.1          | Safety remarks                                      |
| 4.4 | Produ          | ıct label29                                         |

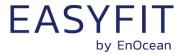

| 5   | Radio          | o communication                                    | 30 |
|-----|----------------|----------------------------------------------------|----|
| 5.1 | Radio          | o Frame format                                     | 30 |
|     | 5.1.1          | ERP1 frame format                                  |    |
|     | 5.1.2          | ERP2 frame format                                  |    |
| 5.2 | EnOc           | cean Equipment Profiles (EEP) and SIGNAL telegrams |    |
|     | 5.2.1          | STM 550 supported EEP                              |    |
|     | 5.2.2          | EEP structure                                      |    |
|     | 5.2.3          | 1BS telegram                                       |    |
|     | 5.2.4          | 4BS telegram                                       |    |
|     | 5.2.5<br>5.2.6 | VLD telegram                                       |    |
|     | 5.2.7          | UTE (Universal Teach-in) telegram                  |    |
| 6   |                | rity                                               |    |
|     |                | •                                                  |    |
| 6.1 |                | concepts                                           |    |
|     | 6.1.1          | Telegram encryption                                |    |
|     | 6.1.2          | Telegram authentication                            |    |
|     | 6.1.3          | Dynamic security key modification                  |    |
| 6.2 |                | rity parameters                                    |    |
|     | 6.2.1          | EURID                                              |    |
|     | 6.2.2<br>6.2.3 | Security key Rolling code                          |    |
|     | 6.2.4          | Security algorithm                                 |    |
| 6.3 | -              | 550 security implementation                        |    |
|     |                | •                                                  |    |
| 7   |                | missioning                                         |    |
| 7.1 |                | o-based commissioning                              |    |
| 7.2 | QR c           | ode commissioning                                  | 41 |
| 7.3 | Com            | missioning via NFC interface                       | 41 |
| 8   | NFC            | interface                                          | 42 |
| 8.1 | NFC            | interface parameters                               | 42 |
| 8.2 | NFC            | access protection                                  | 42 |
| 8.3 | Using          | g the NFC interface                                | 43 |
|     | 8.3.1          |                                                    |    |
|     | 8.3.2          | Android or iOS smartphone with NFC                 | 43 |
| 8.4 | NFC            | interface functions                                | 44 |
|     | 8.4.1          | NFC interface state machine                        | 44 |
|     | 8.4.2          | IDLE state                                         |    |
|     | 8.4.3          | READY 1 state                                      |    |
|     | 8.4.4          | READY 2 state                                      |    |
|     | 8.4.5          | ACTIVE state                                       |    |
|     | 8.4.6<br>8.4.7 | Read command                                       |    |
|     | 8.4.8          | Password authentication (PWD_AUTH) command         |    |
| 9   |                | registers                                          |    |
|     |                | <del>-</del>                                       |    |
| 9.1 |                | memory areas                                       |    |
| 9.2 |                | ce identification NDEF                             |    |
| 9.3 | User           | information NDEF                                   | 49 |

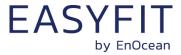

| 9.4          | NFC              | HEADER                                    | 50 |
|--------------|------------------|-------------------------------------------|----|
|              | 9.4.1            | NFC HEADER area structure                 | 50 |
| 9.5          | CON              | FIGURATION                                | 51 |
|              | 9.5.1            | Using the NFC configuration functionality | 51 |
|              | 9.5.2            | CONFIGURATION area structure              |    |
|              | 9.5.3            | NFC_PIN_CODE                              |    |
|              | 9.5.4            | PRODUCT_ID                                |    |
|              | 9.5.5            | USER_KEY                                  |    |
|              | 9.5.6<br>9.5.7   | SECURITY_KEY_MODESECURITY_MODE            |    |
|              | 9.5.8            | EEP                                       |    |
|              | 9.5.9            | SIGNAL                                    |    |
|              | 9.5.10           | LED_MODE                                  |    |
|              | 9.5.11           | FUNCTIONAL MODE                           |    |
|              | 9.5.12           | STANDARD_TX_INTERVAL                      | 59 |
|              | 9.5.13           | THRESHOLD_CFG1                            | 60 |
|              | 9.5.14           | THRESHOLD_CFG2                            |    |
|              | 9.5.15           | LIGHT_SENSOR_CFG                          |    |
|              | 9.5.16           | ACC_SENSOR_CFG                            |    |
|              | 9.5.17<br>9.5.18 | SOLAR_THRESHOLD                           |    |
|              | 9.5.16           | LIGHT THRESHOLD                           |    |
|              | 9.5.20           | LIGHT TX INTERVAL                         |    |
|              | 9.5.21           | ACCELERATION THRESHOLD                    |    |
|              | 9.5.22           | ACCELERATION_TX_INTERVAL                  |    |
|              | 9.5.23           | TEMPERATURE_THRESHOLD                     | 71 |
|              | 9.5.24           | TEMPERATURE_TX_INTERVAL                   |    |
|              | 9.5.25           | HUMIDITY_THRESHOLD                        |    |
|              | 9.5.26           | HUMIDITY_TX_INTERVAL                      |    |
|              | 9.5.27<br>9.5.28 | MAGNET_CONTACT_TX_INTERVAL                |    |
|              |                  | ILLUMINATION_TEST_RESULT                  |    |
| 9.6          |                  | R DATA                                    |    |
| 10           | Mech             | anical interface                          | 77 |
| 10.1         | . Top v          | view                                      | 77 |
| 10.2         | 2 Botto          | om view                                   | 78 |
| 10.3         | R Cut v          | view (A-A)                                | 79 |
| 10.4         |                  | view                                      |    |
| 10.4<br>10.5 |                  | view                                      |    |
| 10.5<br>11   |                  | Illation recommendations                  |    |
| 11<br>11.1   |                  | p instructions                            |    |
|              |                  |                                           |    |
| 11.2         |                  | perature and humidity sensor              |    |
| 11.3         |                  | leration sensor                           |    |
|              | 11.3.1           | Device orientation use cases              |    |
|              | 11.3.2           | Device acceleration use cases             |    |
|              | 11.3.3           | Installation suggestions                  |    |
| 11.4         |                  | ination measurement                       |    |
|              | 11.4.1<br>11.4.2 | Ambient light sensor                      |    |
|              | 11.4.2           | Sulai Celi                                | 00 |

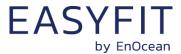

| 11.5 | Magr | net contact sensing                         | 88 |
|------|------|---------------------------------------------|----|
| 11.6 | Ener | gy harvesting                               | 88 |
| 11.7 |      | configuration                               |    |
| 12   |      | latory notes                                |    |
| 12.1 |      | pean Union                                  |    |
| 12.  |      | Declaration of conformity                   |    |
|      | 1.2  |                                             |    |
| 12.2 | FCC  | (United States)                             | 91 |
| 12.  | 2.1  | FCC (United States) certificate             | 91 |
|      | 2.2  | FCC (United States) regulatory statement    |    |
| 12.  | 2.3  | FCC usage conditions                        | 92 |
|      | 2.4  | FCC OEM requirements                        | 93 |
| 12.3 | ISED | (Industry Canada)                           | 94 |
| 12.  | 3.1  | ISED (Industry Canada) certificate          | 94 |
|      |      | ISED (Industry Canada) regulatory statement |    |
|      |      | (Japan)                                     |    |
| 12.  | 4.1  | ARIB certificate                            | 95 |
| 13   | Prod | uct history                                 | 97 |

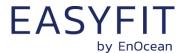

# 1 General description

This user manual describes the functionality of the STM 550 EnOcean multisensor module, of the STM 550 Installation Kit and the EMSI Easyfit Multisensor in the following frequency variants:

- STM 550, STM 550 KIT and EMSIA using 868.3 MHz radio (main market Europe)
- STM 550U, STM 550U KIT and EMSIU using 902.875 MHz radio (main market US)
- STM 550J, STM 550J KIT and EMSIJ using 928.35 MHz radio (main market Japan)

The term "STM 550" is used throughout this user manual to describe all variants unless otherwise noted.

# 1.1 Basic functionality

STM 550 is a flexible self-powered multi-sensor module family capable of measuring temperature, humidity, illumination, magnet contact status and acceleration. It enables the realization of energy harvesting wireless sensors for light, building or industrial control systems communicating using the EnOcean radio standard.

STM 550 uses the same mechanical form factor as the industry standard PTM 21x modules from EnOcean.

STM 550 implements the following sensors:

- Temperature
- Humidity
- Illumination
- Acceleration
- Magnet contact

STM 550 will report periodically (by default approximately every 60 seconds, configurable via NFC) the latest measurements of these sensors. In addition, STM 550 can also report its internal energy level and the amount of light available at the solar cell.

STM 550 will report immediately if the status (open / closed) of the magnet contact changes or if a change in acceleration measured by the acceleration sensor exceeds a user-defined threshold for the first time.

Radio telegrams transmitted by STM 550 can be encrypted and authenticated using AES-128 security based on a device-unique private key and a sequence counter in accordance to the EnOcean Alliance Security Specification. This ensures integrity, confidentiality and authenticity of the transmitted telegrams and prevents telegram replay (retransmission of previously transmitted telegrams).

STM 550 is self-supplied via an integrated solar cell which generates the energy required for its operation. For cases where ambient light is not sufficiently available, STM 550 provides the option to mount a CR1632 backup battery.

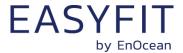

#### 1.2 Product variants

STM 550 is available in three different product and packaging variants:

- STM 550 is the multisensor module in original PTM module form factor intended for integration into OEM housings. It is provided in tray and box packaging of 100 units per box.
- STM 550 Installation Kit combines the STM 550 multisensor module with a wall mount, a design frame, a magnet (for magnet sensor functionality) and an adhesive mounting tape into a ready to use product. It is provided in tray and box packing of 100 units per box.
- EMSI Easyfit Multisensor contains the same components as STM 550 Installation Kit but is provided in single unit packaging with 10 single packaged units per box.

Figure 1 below shows the STM 550 module on the left and the finished product combining the STM 550 module with wall mount and design frame on the right.

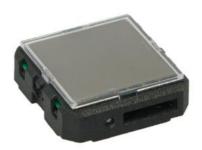

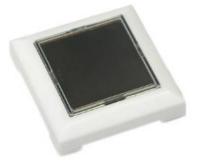

Figure 1 – STM 550 module (left) and finished product (right)

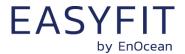

#### 1.3 Technical data

| Antenna                                               | Integrated helix antenna                                     |  |  |
|-------------------------------------------------------|--------------------------------------------------------------|--|--|
|                                                       | STM 550: 868.300 MHz / +5 dBm                                |  |  |
| Transmission frequency / power                        | STM 550U: $902.875 \text{ MHz} / + 99 \text{ dB}\mu\text{V}$ |  |  |
|                                                       | STM 550J: 928.350 MHz / 0 dBm                                |  |  |
| Transmission data rate                                | 125 kbit / s                                                 |  |  |
| Communication range (for guidance only)               | 200 m free field                                             |  |  |
| - , - , , , , , , , , , , , , , , , , ,               | 30 m indoor environment                                      |  |  |
| Temperature measurement range / accuracy              | -20 °C +60 °C / +- 0.3 K <sup>(1)</sup>                      |  |  |
| Humidity measurement range / accuracy                 | 0 100 % r.h. / +- 3% r.h. <sup>(1)</sup>                     |  |  |
| Illumination measurement range / accuracy             | 0 65000 lux / +-10 %                                         |  |  |
| Acceleration measurement range / accuracy             | +- 2 g / +-0.03 g                                            |  |  |
| Acceleration threshold for immediate report           | 0.03 g (default, configurable via NFC)                       |  |  |
| Update rate (excl. random offset)                     | Every 60 seconds (configurable via NFC)                      |  |  |
| Device configuration                                  | LRN button and NFC interface                                 |  |  |
| User notification                                     | LED (red)                                                    |  |  |
|                                                       | D2-14-41 (default)                                           |  |  |
| Supported EEP (selectable via NFC)                    | D2-14-40, A5-02-05, A5-04-01, A5-04-03                       |  |  |
|                                                       | A5-06-02, A5-06-03, A5-14-05, D5-00-01                       |  |  |
| Power supply                                          | Integrated solar cell                                        |  |  |
| Minimum light level for self-supplied operation       | 200 lux for 6 hours per day (2)                              |  |  |
| Operating time in darkness                            | 4 days (after full charge)                                   |  |  |
| Backup power supply (optional)                        | CR1632                                                       |  |  |
| Pperation time with backup battery Renata CR1632 (133 |                                                              |  |  |
| Infrequent bright light (200 lux for 2 hrs per day)   |                                                              |  |  |
| Consistent low light (50 lux for 6 hrs per day)       | 6 years                                                      |  |  |
| Total Darkness                                        | 4.5 years                                                    |  |  |
| Dimensions (Module)                                   | 40 mm x 40 mm x 13 mm                                        |  |  |
| Dimensions (Finished product)                         | 49 mm x 49 mm x 13 mm                                        |  |  |

Note 1: STM 550 is designed for indoor use only and should only be used in the environmental conditions specified below

# 1.4 Environmental conditions

| Operating Temperature | -5 °C +45 °C (indoor use in dry rooms only) |  |  |
|-----------------------|---------------------------------------------|--|--|
| Humidity              | 0% to 90% r.h. (non-condensing)             |  |  |

Note 2: Minimum light level required for self-supplied operation with the default product configuration. See chapter 2.3.1 for other scenarios

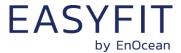

# 1.5 Packaging information

#### 1.5.1 STM 550

STM 550 is delivered in a box of 100 units packed onto 10 trays of 10 units each.

| Packaging Unit   | 100 units                             |
|------------------|---------------------------------------|
| Packaging Method | 10 modules per tray, 10 trays per box |
| Tray Dimensions  | 205 mm x 166 mm x 20 mm               |
| Box Dimensions   | 205 mm x 176 mm x 174 mm              |

#### 1.5.2 STM 550 Installation Kit

The STM 550 installation kit consists of one box with 100 units STM 550 modules (as described above) together with one box of 100 units of installation material.

| Packaging Unit       |                                                                                                    |  |
|----------------------|----------------------------------------------------------------------------------------------------|--|
| Packaging Method     | 1 large outer box containing 2 smaller inner boxes<br>Inner box 1: 100 units STM 550B (same as above)<br>Inner box 2: 100 units installation material |  |
| Outer Box Dimensions | 360 mm x 234 mm x 178 mm                                                                                                    |  |
| Inner Box Dimensions | 232 mm x 176 mm x 174 mm                                                                                                    |  |

# 1.5.3 EMSI

EMSI consists of one box with 10 single unit packages where each package contains one STM 550 module together with the installation material.

| Packaging Unit             | Individual unit packaging                  |
|----------------------------|--------------------------------------------|
| Individual Unit Dimensions | 75 mm x 75 mm x 28 mm                      |
| Packaging Method           | 10 individual unit packages within one box |
| Box Dimensions             | 300 mm x 90 mm x 90 mm                     |

# 1.6 Ordering information

| Product      | Туре                              | <b>Ordering Code</b> | Frequency   |
|--------------|-----------------------------------|----------------------|-------------|
| STM 550      | Madula anly                       | S6201-K516           | 868.300 MHz |
| STM 550U     | Module only                       | S6251-K516           | 902.875 MHz |
| STM 550J     | 100 unit packaging                | S6261-K516           | 928.350 MHz |
| STM 550 KIT  | Module with installation material | B6201-K516           | 868.300 MHz |
| STM 550U KIT |                                   | B6251-K516           | 902.875 MHz |
| STM 550J KIT | 100 unit packaging                | B6261-K516           | 928.350 MHz |
| EMSI         | Module with installation material | E6201-K516           | 868.300 MHz |
| EMSIU        |                                   | E6251-K516           | 902.875 MHz |
| EMSIJ        | Single unit packaging             | E6261-K516           | 928.350 MHz |

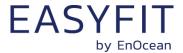

#### 2 Functional overview

# 2.1 Product description

The energy-harvesting multi-sensor module STM 550 provides wireless sensing functionality without batteries. Power is provided by a connected solar cell. STM 550 transmits sensor data using the EnOcean radio standard.

STM 550 operates fully self-powered (no batteries required) when sufficient available ambient light (200 Lux for 6 hours per day) is available. In this configuration it is fully maintenance-free.

For cases where sufficient ambient light is not available there is the option to mount a CR1632 backup battery.

Radio telegrams transmitted by STM 550 can be authenticated and encrypted using AES-128 security based on a device-unique private key and a sequence counter in accordance to the EnOcean Alliance Security Specification. This ensures integrity, confidentiality and authenticity of the transmitted telegrams and prevents telegram replay (retransmission of previously transmitted telegrams).

#### 2.2 Functional modes

STM 550 supports seven functional modes:

- Standard operation mode
- Standby (Sleep) mode
- Learn mode
- Function test mode
- Illumination test mode
- Acceleration test mode
- Factory reset mode

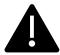

Out of the box, STM 550 will be in standby mode to conserve energy during transport and storage. Upon initial setup, STM 550 has to be set to standard operation mode by pressing the LRN button shortly as described in chapter 11.1 or via the NFC interface as described in chapter 9.5.11

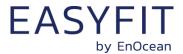

#### 2.2.1 Standard operation mode

During standard operation, STM 550 wakes up periodically and reports the current sensor status using data telegrams. The STM 550 wake-up timer is by default configured to wake-up STM 550 approximately every 60 seconds. The wake-up intervals are affected at random (i.e. a small random offset is added or subtracted) in order to increase the robustness of the radio transmission and to comply with regulatory requirements.

If acceleration exceeding the configured threshold is detected for the first time after a period without exceeding this threshold then STM 550 wakes up immediately (wake on acceleration event). Likewise, if the status of the magnet contact changes (from open to closed or vice versa) then this is reported immediately as well (wake on magnet contact event).

# 2.2.2 Standby (Sleep) mode

Standby (sleep) mode is the lowest power mode of STM 550 and is the out of the box state of STM 550 upon delivery. It is intended to be used during extended periods without operation such as device storage or transport.

In standby mode, STM 550 stops operation and conserves as much energy as possible. All functionality – except those needed to return to standard operation mode – are disabled in this mode.

Standby mode can be selected using the LRN button as described in chapter 4.1 or using the MODE field of the FUNCTIONAL\_MODE NFC register as described in chapter 9.5.11. Upon entering standby mode, STM 550 will send a SIGNAL telegram of type 0x0E as described in chapter 5.2.7.

#### 2.2.3 Learn mode

In learn mode, STM 550 will transmit a Teach-in telegram to communicate its source address (EURID), the EnOcean Equipment Profile (EEP) that it currently uses and – if applicable - security mode and security information to a receiver. After that transmission, STM 550 will return to standard operation mode.

Learn mode can be selected using the LRN button as described in chapter 4.1 or using the MODE field of the FUNCTIONAL\_MODE NFC register as described in chapter 9.5.11.

#### 2.2.4 Function test mode

In Function Test Mode, STM 550 will measure and report the status of the integrated sensors at the highest possible rate to verify the sensor functionality.

STM 550 can be set into function test mode via the LRN button as described in chapter 4.1 or via the MODE field of the FUNCTIONAL\_MODE NFC register as described in chapter 9.5.11.

Function Test Mode will be stopped once the LRN button is pressed or the functional mode is changed via the NFC interface.

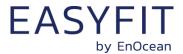

#### 2.2.5 Illumination test mode

During installation, STM 550 can measure and report the amount of ambient light available at its solar cell in order to determine a suitable installation location as discussed in chapter 11.5.

Upon activation of light test mode, STM 550 will first wait for 15 seconds so that the installer can leave the area to ensure a relevant measurement result.

After that, STM 550 will take measurements of the ambient light level using its solar cell every 5 seconds for a period of one minute and compute the average illumination based on those measurements.

The computed average illumination is then available in the NFC register ILLUMINATION\_TEST\_RESULT as described in chapter 9.5.28.

Illumination test mode can be selected using the MODE field of the FUNCTIONAL\_MODE NFC register as described in chapter 9.5.11.

#### 2.2.6 Acceleration test mode

During installation, STM 550 can visually indicate if detected acceleration exceeds the configured threshold. This provides quick visual feedback about the correct installation as discussed in chapter 11.3.

Upon activation of acceleration test mode, STM 550 will periodically (approximately every 3 seconds) measure acceleration vector changes and blink the LED whenever this change exceeds the threshold configured using the ACCELERATION\_THRESHOLD register as described in chapter 9.5.21.

Acceleration test mode can be selected using the MODE field of the FUNCTIONAL\_MODE NFC register as described in chapter 9.5.11 or using the LRN button as described in chapter 4.2.

#### 2.2.7 Factory reset mode

STM 550 can be reset to its standard settings using factory reset mode. Upon entering this mode, STM 550 will reset all configuration registers to their default settings and then restart operation in standard operation mode.

Factory reset mode can be selected using the LRN button as described in chapter 4.1 or using the MODE field of the FUNCTIONAL MODE NFC register as described in chapter 9.5.11.

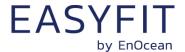

#### 2.3 Reporting interval

STM 550 will transmit its status as data telegram at a regular interval, the so-called reporting interval. By default, the reporting interval is 60 seconds, i.e. STM 550 will measure and report its status approximately once per minute.

STM 550 is designed to apply fluctuations up to +-10% to any configured reporting interval to increase transmission reliability and meet regulatory requirements.

If STM 550 is configured to report acceleration, then it will always report the initial acceleration detection after a period without detected acceleration immediately. Likewise, if STM 550 is configured to report magnet contact status, then it will report any change in the status of the magnet contact sensor (open -> closed or closed -> open) immediately.

# 2.3.1 Energy considerations

The default reporting interval of 60 seconds (one update per minute) is adjustable using the NFC interface as discussed in the subsequent chapters. The minimum possible reporting interval is 3 seconds and the maximum possible transmission interval is 65535 seconds.

Lowering the reporting interval of STM 550 will increase its power consumption since it will measure and transmit more often. Likewise, increasing the reporting interval of STM 550 will reduce its power consumption since it will measure and transmit less often.

To select the right reporting interval, it is essential to determine the amount of harvestable energy. STM 550 harvests energy from the available ambient light; therefore, the amount of available energy is determined mainly by the intensity of the available light and the amount of time during which the light is available.

The amount of available ambient light can be determined by executing an illumination test as described in chapter 2.2.5. The light availability period (the time during which the ambient light is available) has to be determined based on the lighting scheme used for the environment where STM 550 is installed.

STM 550 is designed to provide one update per minute based on 200 lux of ambient light available for 6 hours per day. The minimum supported update interval for self-supplied operation based on other conditions is summarized in Table 1 below.

|         | 6 hrs / day   | 8 hrs / day   | 10 hrs / day | 12 hrs / day |
|---------|---------------|---------------|--------------|--------------|
| 50 lux  | Not supported | Not supported | 180 s        | 120 s        |
| 100 lux | 120 s         | 90 s          | 90 s         | 60 s         |
| 150 lux | 90 s          | 60 s          | 60 s         | 45 s         |
| 200 lux | 60 s          | 45 s          | 45 s         | 30 s         |
| 300 lux | 45 s          | 30 s          | 30 s         | 20 s         |
| 400 lux | 30 s          | 25 s          | 25 s         | 15 s         |
| 500 lux | 25 s          | 20 s          | 20 s         | 15 s         |

Table 1 - Minimum self-supplied reporting intervals

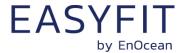

# 2.3.2 Standard reporting interval

The standard reporting interval determines the default interval between two status updates of STM 550.

The standard reporting interval can be adjusted using the STANDARD\_TX\_INTERVAL NFC register as described in chapter 9.5.12. Consider the available energy before lowering the reporting interval as discussed in chapter 2.3.1.

The default setting for the standard reporting interval is one status update once every 60 seconds (1 minute).

Figure 2 below illustrates the use of the standard reporting interval.

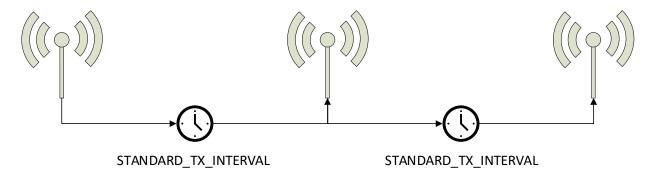

Figure 2 - Standard reporting interval

STM 550 can be configured to use a lower reporting interval, i.e. provide updates more often, based on certain conditions as described below.

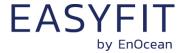

#### 2.3.3 Illumination-controlled reporting interval

If sufficient ambient light is available, then it might be desirable to receive status updates more often. For this, there are typically two main use cases:

- Adjust the update rate based on the ambient light available for harvesting
- Report more often during daytime (or when an office is lit) and less often during night-time (or when an office is dark) to adapt the reporting to the usage pattern

In both cases, the higher update rate would be used whenever the ambient light level is above a certain threshold. Figure 3 below illustrated the use of the illumination-controlled reporting interval.

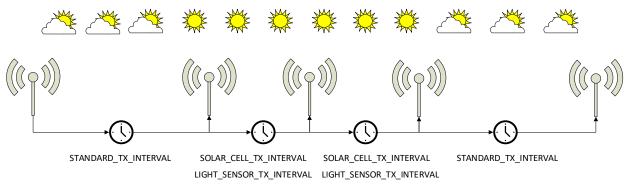

Figure 3 - Illumination-controlled reporting interval

STM 550 can use either the light level at the solar cell (harvested energy) or the light level at the ambient light sensor to trigger a higher update rate. To enable this feature, use the following steps:

- 1. Configure the desired light level threshold either for the solar cell or the ambient light sensor using either the SOLAR\_THRESHOLD or LIGHT\_THRESHOLD registers described in chapters 9.5.17 and 9.5.19 respectively
- Configure the desired reporting interval using either the SOLAR\_TX\_INTERVAL or the LIGHT\_TX\_INTERVAL registers described in chapters 9.5.18 and 9.5.20 respectively
- 3. Enable the use of the defined parameters using the SOLAR CELL and LIGHT SENSOR bit fields in the THRESHOLD\_CFG1 register of the NFC interface as defined in chapter 9.5.13.

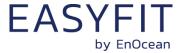

# 2.3.4 Temperature-controlled reporting interval

In HVAC (heating, ventilation, air conditioning) applications it might be desirable to receive status updates more often if the measured temperature is significantly above or below the target value.

Figure 4 below illustrates the use of the temperature-controlled reporting interval.

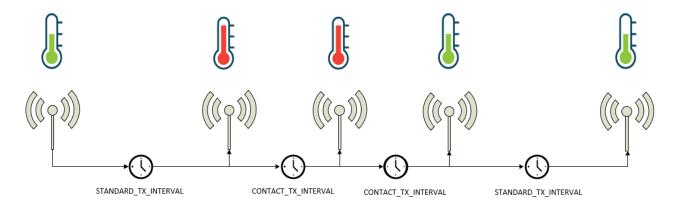

Figure 4 - Temperature-controlled reporting interval

STM 550 can use the temperature measured by the temperature and humidity sensor to trigger a higher update rate. To enable this feature, use the following steps:

- 1. Make sure that the EEP selected using the EEP register as described in chapter 9.5.8 reports the measured temperature
- 2. Configure the desired temperature threshold using the TEMPERATURE\_THRESHOLD register described in chapter 9.5.23
- 3. Configure the desired reporting interval using the TEMPERATURE\_TX\_INTERVAL register described in chapter 9.5.24
- 4. Enable the use of the defined parameters using the TEMP SENSOR bit field in the THRESHOLD\_CFG1 register of the NFC interface as defined in chapter 9.5.13.

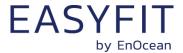

# 2.3.5 Humidity-controlled reporting interval

In HVAC (heating, ventilation, air conditioning) applications it might be desirable to receive status updates more often if the measured humidity is significantly above or below the target value.

Figure 5 below illustrates the use of the humidity-controlled reporting interval.

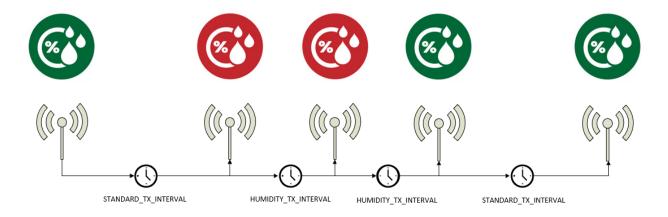

Figure 5 - Humidity-controlled reporting interval

STM 550 can use the humidity measured by the temperature and humidity sensor to trigger a higher update rate. To enable this feature, use the following steps:

- 1. Make sure that the EEP selected using the EEP register as described in chapter 9.5.8 reports humidity
- 2. Configure the desired humidity threshold using the HUMIDITY\_THRESHOLD register described in chapter 9.5.25
- 3. Configure the desired reporting interval using the HUMIDITY\_TX\_INTERVAL register described in chapter 9.5.26
- 4. Enable the use of the defined parameters using the HUMIDITY SENSOR bit field in the THRESHOLD\_CFG1 register of the NFC interface as defined in chapter 9.5.13.

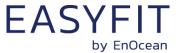

# 2.3.6 Acceleration-controlled reporting interval

If an asset is in operation or it is being moved, then it might be desirable to receive status updates more often to determine its status or location.

Figure 6 below illustrates the use of the acceleration-controlled reporting interval.

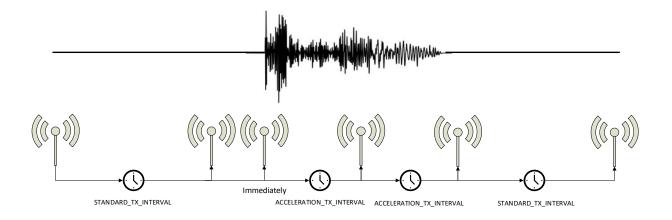

Figure 6 - Acceleration-controlled reporting interval

STM 550 can use acceleration events detected by the acceleration sensor to trigger a higher update rate. To enable this feature, use the following steps:

- 1. Make sure that the EEP selected using the EEP register as described in chapter 9.5.8 reports acceleration
- 2. Configure the acceleration sensor parameters (full scale value and sampling frequency) and enable the wake-on-acceleration feature using the ACC\_SENSOR\_CFG register described in chapter 9.5.16
- 3. Configure the desired acceleration threshold using the ACCELERATION\_THRESHOLD register described in chapter 9.5.21
- 4. Configure the desired reporting interval using the ACCELERATION\_TX\_INTERVAL register described in chapter 9.5.22
- 5. Enable the use of the defined parameters using the ACCELERATION SENSOR bit field in the THRESHOLD\_CFG2 register of the NFC interface as defined in chapter 9.5.14.

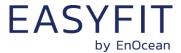

# 2.3.7 Magnet contact sensor-controlled reporting interval

If a door or a window is opened when it normally should be closed (or vice versa), then it might be desirable to receive status updates more often to monitor its status. STM 550 can therefore be configured to use a lower reporting interval, i.e. a higher update rate, for one of the two magnet contact sensor status options (open or closed).

Figure 7 below illustrates the use of the magnet contact sensor-controlled reporting interval.

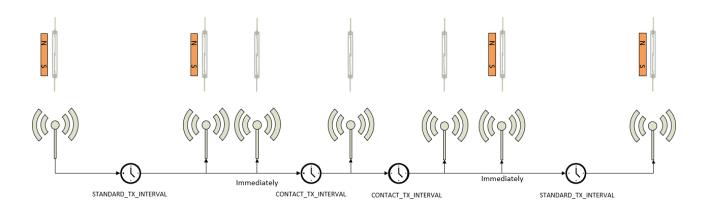

Figure 7 - Magnet contact sensor-controlled reporting interval

STM 550 can use the status of the magnet contact to trigger a higher update rate. To enable this feature, use the following steps:

- 1. Make sure that the EEP selected using the EEP register as described in chapter 9.5.8 reports the magnet contact status
- 2. Configure the desired reporting interval using the MAGNET\_CONTACT\_TX\_INTERVAL register described in chapter 9.5.22
- 3. Select the state of the magnet contact (open or closed) where the lower update interval should be active using the MC SENSOR bit field in the THRESHOLD\_CFG2 register as defined in chapter 9.5.14.

Consider the available energy before lowering the reporting interval as discussed in chapter 2.3.1.

#### 2.3.8 Arbitration between reporting intervals

If more than one condition for a lower reporting interval applies – e.g. both an acceleration exceeding the acceleration threshold is detected and the room is brightly lit in excess of the light level threshold – then the lowest of the corresponding reporting intervals will be selected.

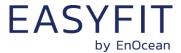

# 3 Sensor functionality

STM 550 integrates a set of sensors used to measure environmental parameters. The following chapters described their characteristics in detail.

# 3.1 Light level sensor

STM 550 integrates a dedicated light level sensor with narrow aperture and a spectral response optimized to mimic the human eye's perception of ambient light. This light sensor reports the light level directly underneath the sensor (spot measurement).

Figure 8 shows the spectrum response of the STM 550 illumination sensor compared to that of the human eye.

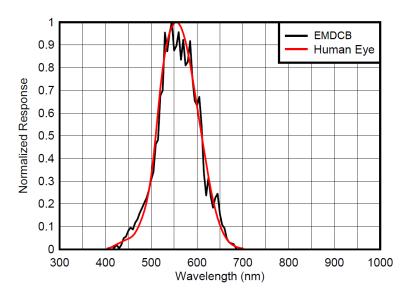

Figure 8 - Spectrum response of the light level sensor

#### 3.2 Solar cell

In addition to the light sensor, STM 550 provides the option to use the calibrated solar cell response to report wide area illumination. This can be used both as input for lighting control systems (e.g. to report ambient light for daylighting applications) and to verify the available light level is sufficient for self-powered operation of STM 550.

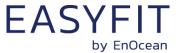

# 3.3 Temperature sensor

STM 550 integrates a high-performance temperature sensor achieving accuracy of better than +-0.3 °C throughout the entire operation temperature range and an accuracy of better than +-0.2 °C for the typical indoor temperature range. Figure 9 below shows the typical accuracy of the STM 550 temperature sensor as a function of the ambient temperature.

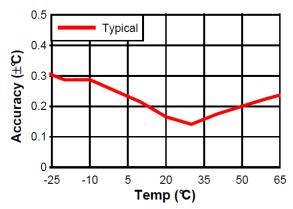

Figure 9 – Temperature sensor accuracy

To determine the overall system accuracy, the quantization error (reporting step size) determined by the selected EnOcean Equipment Profile (EEP) has to be added to this value.

# 3.4 Humidity sensor

STM 550 integrates a high-performance humidity sensor achieving accuracy of better than +-3 % r.h. throughout the entire operation temperature range and an accuracy of better than +-2 % r.h. for the typical indoor humidity range. Figure 10 below shows the typical accuracy of the STM 550 humidity sensor as a function of the ambient humidity.

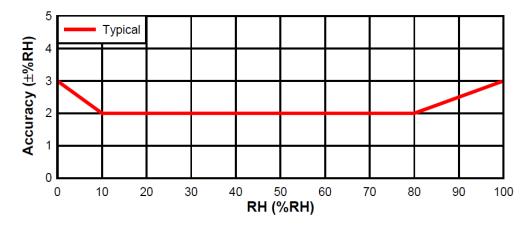

Figure 10 - Humidity sensor accuracy

To determine the overall system accuracy, the quantization error (reporting step size) determined by the selected EnOcean Equipment Profile (EEP) has to be added to this value.

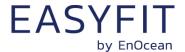

#### 3.5 Acceleration sensor

STM 550 integrates an acceleration sensor which provides two types of data:

- Acceleration vector orientation This allows determining the direction into which STM 550 is either accelerated (moved) or permanently oriented (positioned relative to the earth gravity vector). See chapter 11.2 for an example.
- Acceleration vector change
   This allows determining if STM 550 is moved or shaken

The second case (acceleration vector change) can be used to determine the presence or absence of small vibrations (acceleration vector changes). Examples use cases causing such small vibrations include asset utilization (e.g. a motor to which STM 550 is attached is running) or asset movement (e.g. an asset to which STM 550 is attached changes its location).

If such change in acceleration is above a certain threshold then this will be reported as part of the regular data telegram. If the acceleration exceeds this threshold for the first time, then this will be reported immediately (wake-on-acceleration).

Figure 11 below shows the orientation of the acceleration vector relative to STM 550.

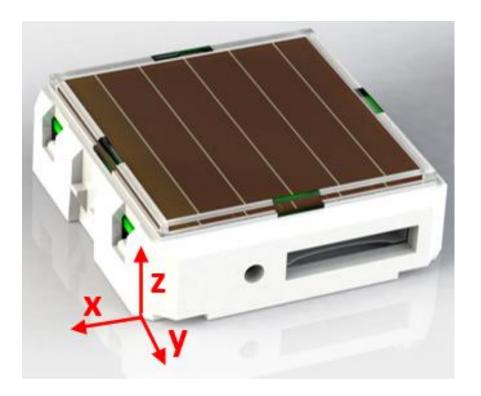

Figure 11 – Acceleration sensor orientation

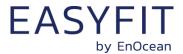

#### 3.5.1 Wake on acceleration

If acceleration exceeding the configured threshold is detected for the first time after a period without exceeding this threshold then STM 550 wakes up immediately (wake on acceleration event).

Wake-on acceleration can be used to immediately trigger the transmission of a message when an item is moved or starts to vibrate. The threshold for the wake on acceleration feature is adjustable as described below.

# 3.5.2 Acceleration sensor parameters

The acceleration sensor integrated in STM 550 allows configuring the following parameters:

# Full-scale magnitude

The full-scale magnitude determines the maximum acceleration magnitude that will be reported. Higher settings allow reporting higher magnitudes but will result in less resolution and thereby less sensitivity. The default measurement of +-2g should be sufficient for most use cases.

#### Acceleration threshold

The acceleration threshold determines the threshold of acceleration vector change required to trigger a wake-on vibration event as described above or to reduce the transmission interval as described in chapter 2.3.6.

Setting a lower acceleration threshold results in a higher sensitivity to acceleration vector changes. STM 550 uses by default the minimum possible threshold corresponding to 1/64 of its full-scale magnitude.

#### Sampling rate

The sampling rate determines how often the acceleration vector will be measured. Higher sampling rates allow detecting shorter vibrations but require more energy to do so. Higher sampling rates should only be used if minor vibrations are not detected when using the minimum acceleration threshold.

Table 2 below shows the supported configuration options for each of these parameters and their default settings in STM 550.

| Parameter              | Supported Options (bold = default)    |
|------------------------|---------------------------------------|
| Full-scale magnitude   | <b>+-2g</b> , +-4g, +-8g, +-16g       |
| Acceleration threshold | <b>1/64</b> 63/64 of full scale       |
| Sampling rate          | 1.6 Hz, <b>12.5 Hz</b> , 25 Hz, 50 Hz |
| Measurement resolution | 10 bit for each (x, y, z) direction   |

**Table 2 - Acceleration sensor parameters** 

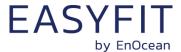

# 3.6 Magnet contact sensor

STM 550 integrates a magnet contact sensor detecting presence or absence of a magnetic field in the proximity of the it. Refer to Figure 13 and Figure 14 for the location of the magnet contact sensor within STM 550 and to chapter 11.5 for mounting instructions.

EMSI product packaging includes a block magnet suitable for use with its magnet contact sensor. Figure 12 shows the outer appearance of this magnet.

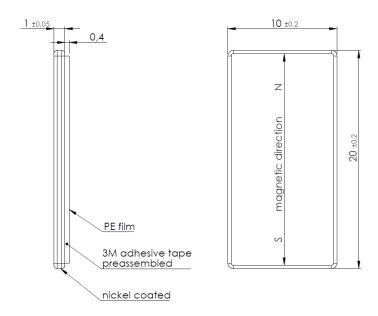

Figure 12 - Magnet outline

The magnet is made from N35 grade Neodymium material. Table 3 below lists the key parameters of this material for reference if use of alternative magnets is planned.

|     | E             | Br Hcb        |         | Hcj       |      | : (BH) <sub>max</sub> |                   | TW    |     |
|-----|---------------|---------------|---------|-----------|------|-----------------------|-------------------|-------|-----|
|     | Т             | KGs           | KA/m    | KOe       | KA/m | KOe                   | KJ/m <sup>3</sup> | MGOe  | °C  |
| N35 | 1.17-<br>1.21 | 11.7-<br>12.1 | 876-899 | 11.0-11.3 | ≥955 | ≥12                   | 263-279           | 33-35 | ≤80 |

Table 3 - N35 material parameters

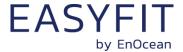

#### 4 Product interface

The STM 550 product interface consists of the following elements:

- LRN button and LED
- Solar cell harvesting energy from ambient light
- Ambient light sensor (co-located with the LED)
- Magnet contact sensor
- Ventilation slots to ensure airflow to the temperature and humidity sensor
- Backup battery slot for a CR1632 battery
- Backup battery ejector slot (on the back side)
- Product label (on the back side)

Figure 13 below shows the external interfaces on the front side of the STM 550 module.

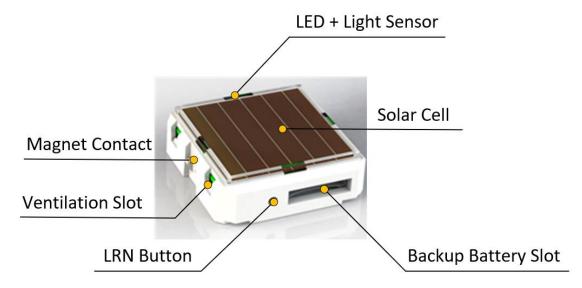

Figure 13 - STM 550 product interface (front side)

Figure 14 below shows the external interfaces on the back side of the STM 550 module. The orientation indicator points towards the side where the magnet contact is located.

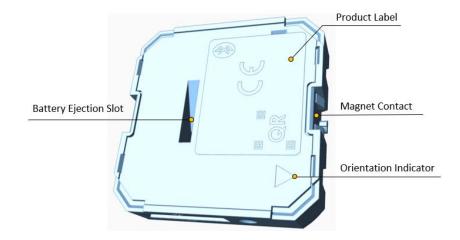

Figure 14 - STM 550 product interface (back side)

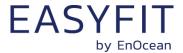

#### 4.1 LED

STM 550 contains an indication LED used to provide user feedback. By default, the LED will blink shortly whenever a telegram is transmitted. This indication can be disabled using the LED\_MODE register of the NFC interface as described in chapter 9.5.10. In addition to that, the LED provides a response to LRN button inputs as described below.

#### 4.2 LRN button

Most STM 550 device parameters can be configured using the NFC interface as described in chapter 9. Some of the most common parameters or states can additionally be configured using the LRN button. Table 4 below lists those LRN button actions with the corresponding STM 550 response and LED feedback.

| Туре         | LRN Button Action | STM 550 Response                                    | LED Feedback                                                                                               |  |
|--------------|-------------------|-----------------------------------------------------|----------------------------------------------------------------------------------------------------|--|
| 1 x<br>Short | < 1s Press        | Exit from Sleep Mode<br>Send Learn Telegram         | Success: 1 short blink<br>Error: No feedback                                                               |  |
| 2            | < 1s Press,       | Start Function Test                                 | Transmit sensor status                                                                                     |  |
| 2 x<br>Short | < 1s Release,     | (End after 2 min or upon                            | with highest possible update                                                                               |  |
| SHOLL        | < 1s Press        | any button press)                                   | rate                                                                                                    |  |
|              | < 1s Press,       |                                                     |                                                                                                    |  |
| 2            | < 1s Release,     |                                                     |                                                                                                    |  |
| 3 x<br>Short | < 1s Press,       | Toggle LED indication                               | LED enabled: 2 short blinks<br>LED disabled: No feedback                                                   |  |
| Short        | < 1s Release,     |                                                     | LLD disabled. No reedback                                                                                  |  |
|              | < 1s Press        |                                                     |                                                                                                    |  |
|              | < 1s Press,       |                                                     |                                                                                                    |  |
|              | < 1s Release,     |                                                     |                                                                                                    |  |
|              | < 1s Press,       |                                                     | Start of test: 4 short blinks During test: 1 short blink whenever acceleration above threshold is detected |  |
| 4 x<br>Short | < 1s Release,     | Start Acceleration Test                             |                                                                                                    |  |
| SHOLL        | < 1s Press        |                                                     |                                                                                                    |  |
|              | < 1s Release,     |                                                     |                                                                                                    |  |
|              | < 1s Press        |                                                     |                                                                                                    |  |
| 1 x<br>Long  | 3s < Press < 5s   | Enter Sleep Mode<br>(Disable LED and Radio)         | Success: 3 short blinks<br>Error: No feedback                                                              |  |
|              | 3s < Press < 5s,  |                                                     |                                                                                                    |  |
| 2 x          | < 1s Release,     | Enter High Security Mode (Encrypt and authenticate) | Success: 2 short blinks<br>Error: No feedback                                                              |  |
| Long         | 3s < Press < 5s   | (Linci ypt and additendicate)                       | LITOI. NO TEEUDACK                                                                                         |  |
| Very<br>Long | > 8s Press        | Factory Reset                                       | Success: 5 short blinks<br>Error: No feedback                                                              |  |

Table 4 - STM 550 user interface actions

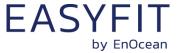

# 4.3 Backup battery

STM 550 provides a backup battery interface to mount a CR1632 battery for cases with insufficient ambient light. The backup battery has to be installed with the negative pole pointing upwards (i.e. towards the side of the solar cell). Check the '+' and '-' polarity markings on the housing for correct battery orientation as shown in Figure **15** below.

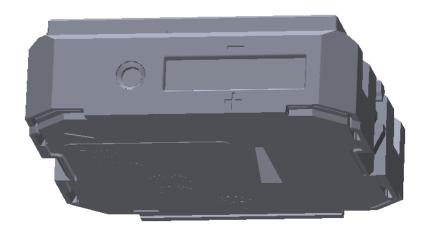

Figure 15 – Backup battery slot with polarity markings

EnOcean recommends Renata CR1632 due to its low self-discharge and high capacity. Gloves should be used when installing a backup battery to avoid contamination of the isolation area between the contacts that could lead to a higher self-discharge.

The backup battery can be removed (ejected) by using a small, non-conductive item (e.g. wooden toothpick) to push the battery out via the battery ejector slot shown in Figure 14.

#### 4.3.1 Safety remarks

Please familiarize yourself with the following safety remarks before using a backup battery:

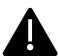

Do not insert any tools into the battery slot or the battery ejection slot. Doing so could create a short circuit or damage the PCB resulting in permanent damage.

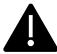

CAUTION: Risk of damage or explosion if a battery of incorrect type is used.

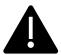

This product can contain a coin/button cell battery. If the coin/button cell battery is swallowed, it can cause severe internal burns in just 2 hours and can lead to death.

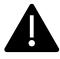

Keep new and used batteries away from children.

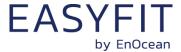

#### 4.4 Product label

Each STM 550 module contains a product label with a commissioning QR code. Figure 16 shows the STM 550 product label. STM 550U and STM 550J use the same label structure. Note the commissioning QR code (described in chapter 7.2) on the bottom left side.

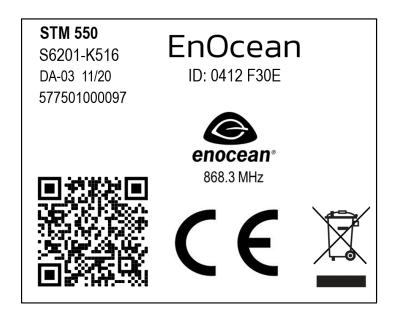

Figure 16 - STM 550 product label

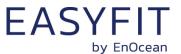

#### 5 Radio communication

STM 550 devices communicate using radio telegrams encoded according to the EnOcean Equipment Profile (EEP) specification and the EnOcean Alliance Signal Telegram specification on a radio link according to the EnOcean Alliance Radio Protocol (ERP).

STM 550 uses the ERP1 standard (ISO 14543-3-10) while STM 550U and STM 550J use the ERP2 (ISO 14543-3-11) standard.

#### 5.1 Radio Frame format

As described above, STM 550 uses ERP1 as radio link while STM 550U and STM 550J use ERP2.

Note that EnOcean radio transceivers such as TCM 310 or TCM 515 will convert both ERP1 and ERP2 into the same EnOcean Serial Protocol (ESP3) format so that this difference is normally not noticeable.

#### 5.1.1 ERP1 frame format

The ERP1 radio frame format is shown in Figure 17 below.

| RORG | DATA | SENDER EURID | STATUS | CRC |
|------|------|--------------|--------|-----|
|      |      |              |        |     |

#### Figure 17 - ERP1 Frame Format

The most relevant fields of the ERP1 frame are the following:

- RORG (containing the EEP or SIGNAL RORG)
- SENDER EURID (Device address of the sender)
- DATA (Telegram payload containing the EEP)

# 5.1.2 ERP2 frame format

The ERP2 radio frame format is shown in below.

| LENGTH | HEADER | EXT_HEADER | SENDER EURID | DATA | CRC |
|--------|--------|------------|--------------|------|-----|
|--------|--------|------------|--------------|------|-----|

#### Figure 18 - ERP2 Frame Format

The most relevant fields of the ERP2 frame are the following:

- HEADER (including the EEP or SIGNAL RORG)
- SENDER EURID (Device address of the sender)
- DATA (Telegram payload containing the EEP)

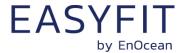

# 5.2 EnOcean Equipment Profiles (EEP) and SIGNAL telegrams

The data section within EnOcean radio telegrams uses one of the EnOcean Equipment Profiles (EEP) or one of the SIGNAL telegram types defined by EnOcean Alliance to encode sensor information. The EEP used is selected by the sender and must be supported by the receiver.

#### 5.2.1 STM 550 supported EEP

STM 550 supports a wide range of EEP suitable for different use cases. Table 5 below lists the supported EEP.

| Profile   | Туре            | Reported Parameters | Parameter Range         | Size / Resolution |
|-----------|-----------------|---------------------|-------------------------|-------------------|
| D5-00-01  | 1BS             | Magnet Contact      | Open / Closed           | 1 Bit             |
| A5-02-05  | 4BS             | Temperature         | 0°C 40°C                | 8 bit             |
| A5-04-01  | 4BS             | Temperature         | 0°C 40°C                | 8 Bit             |
| A3-04-01  | 403             | Humidity            | 0% 100% r.h.            | 8 Bit             |
| A5-04-03  | 4BS             | Temperature         | -20°C 60°C              | 10 Bit            |
| A3-04-03  | 403             | Humidity            | 0% 100% r.h.            | 8 Bit             |
| A5-06-02  | 4BS             | Light Sensor        | 0 lx 1020 lx            | 8 Bit             |
| A5-06-03  | 4BS             | Light Sensor        | 0 lx 1000 lx            | 10 Bit            |
| A5-14-05  | 4BS             | Vibration Detector  | Above / Below threshold | 1 Bit             |
|           |                 | Temperature         | -40°C 60°C              | 10 Bit            |
|           |                 | Humidity            | 0% 100% r.h.            | 8 Bit             |
|           | VLD<br>(9 Byte) | Illumination        | 0 100000 lx             | 17 Bit            |
| D2-14-40  |                 | Acceleration x-axis | +- 2.5g                 | 10 Bit            |
|           | (3 byte)        | Acceleration y-axis | +- 2.5g                 | 10 Bit            |
|           |                 | Acceleration z-axis | +- 2.5g                 | 10 Bit            |
|           |                 | Acceleration Status | Above / Below threshold | 2 Bit             |
|           |                 | Temperature         | -40°C 60°C              | 10 Bit            |
|           |                 | Humidity            | 0% 100% r.h.            | 8 Bit             |
|           |                 | Illumination        | 0 100000 lx             | 17 Bit            |
| D2-14-41  | VLD             | Acceleration x-axis | +- 2.5g                 | 10 Bit            |
| (Default) | (9 Byte)        | Acceleration y-axis | +- 2.5g                 | 10 Bit            |
|           |                 | Acceleration z-axis | +- 2.5g                 | 10 Bit            |
|           |                 | Acceleration Status | Above / Below threshold | 2 Bit             |
|           |                 | Magnet Contact      | Open / Closed           | 1 Bit             |

Table 5 - Supported EEP

The default EEP used by STM 550 is D2-14-41 (VLD with 9 byte payload). It is possible to select another one of the supported EEP via the EEP register of the NFC configuration interface described in chapter 9.5.8.

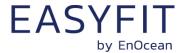

#### **5.2.2 EEP structure**

Each EEP is identified using three fields:

- RORG
  - RORG identifies the high-level telegram type, e.g. rocker switch telegram (RPS), one-byte sensor telegram (1BS), four-byte sensor telegram (4BS), variable length telegram (VLD), Universal Teach-in with EEP (UTE), etc.
- FUNC
  FUNC identifies the function group to which this telegram belongs, e.g. the function group of temperature sensors within the four-byte sensor telegram type
- VARIANT (or TYPE)

  VARIANT (which is confusingly also called TYPE) identifies the exact sensor variant within the function group, e.g. a 0 °C 40 °C temperature sensor that is defined within the function group of temperature sensors

Figure 19 below shows the structure of the EEP identifier.

| RORG      | FUNC      | VARIANT   |
|-----------|-----------|-----------|
| 0x00 0xFF | 0x00 0x3F | 0x00 0x7F |
| 8 bit     | 6 bit     | 7 bit     |

#### Figure 19 - EEP identifier structure

The EEP identifier is typically only transmitted during the initial teach-in (paring) between devices. For special cases (e.g. devices using more than one EEP), data telegrams might specify the EEP that is used.

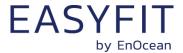

# 5.2.3 1BS telegram

1 Byte Sensor (1BS) telegrams are identified by the RORG field being set to 0xD5 which is followed by one byte of payload (Bit0 ... Bit7. 1BS telegrams are used exclusively to encode the status (open / closed) of a binary contact (typically a magnet contact)

The payload of 1BS telegrams encodes either the contact status (1BS Data Telegram) during normal operation or identifies a teach-in telegram (1BS Teach-in Telegram).

The distinction between data and teach-in telegrams is made based on the status of Bit4. If this bit is set to 0 then the telegram is a 1BS Teach-in Telegram; if this bit is set to 1 then the telegram is a 1BS Data Telegram.

#### 5.2.4 4BS telegram

4 Byte Sensor (4BS) telegrams are identified by the RORG field being set to 0xA5 which is followed by four bytes of payload (Bit0 ... Bit31.

The payload of 4BS telegrams encodes either the sensor status (4BS Data Telegram) during normal operation or identifies EEP and manufacturer of the device during teach-in (4BS Teach-in Telegram).

The distinction between data and teach-in telegrams is made based on the status of Bit28. If this bit is set to 0 then the telegram is a 4BS Teach-in Telegram; if this bit is set to 1 then the telegram is a 4BS Data Telegram.

#### 5.2.5 VLD telegram

Variable Length Data (VLD) telegrams are identified by the RORG field being set to 0xD2. They carry a variable length payload which can be between 1 and 14 byte long.

# 5.2.6 UTE (Universal Teach-in) telegram

Variable Length Data (VLD) telegrams carry a variable length payload, therefore it is not possible to use one bit at a pre-defined location to distinguish between data and teach-in telegrams.

Devices communicating using VLD data telegrams therefore use the generic Universal Teach-in with EEP (UTE) format when transmitting a teach-in telegram. The format of such UTE telegram is shown in Figure 20 below.

| UTE RORG | UTE DATA |         |         |          |       |       |       |
|----------|----------|---------|---------|----------|-------|-------|-------|
| BYTE0    | BYTE0    | BYTE1   | BYTE2   | BYTE3    | BYTE4 | BYTE5 | BYTE5 |
| 0xD4     | CTRL     | CHANNEL | MANUFAC | TURER_ID | FUNC  | TYPE  | RORG  |

Figure 20 - UTE Telegram Structure

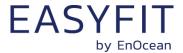

# 5.2.7 Signal telegram

SIGNAL telegrams are used to encode generic system conditions independent of specific sensor functionality of the device. Examples of such system conditions are internal energy level, available ambient energy and backup battery status.

SIGNAL telegrams are identified by having the RORG field of the data telegram set to 0xD0. After that, the SIGNAL type (what is reported) is identified by the 1 byte long MID field which is followed by the data corresponding to this SIGNAL type. Figure 21 below shows the structure of a SIGNAL telegram.

| SIGNAL RORG | SIGNAL Type (MID) | SIGNAL Data              |
|-------------|-------------------|--------------------------|
| 0xD0        | 0x00 0xFF         | Depending on SIGNAL Type |

#### Figure 21 - SIGNAL Telegram Structure

Table 6 below lists the SIGNAL types supported by STM 550 together with their reported data.

| MID  | Content                          | Data                                                         |
|------|----------------------------------|--------------------------------------------------------------|
| 0x06 | Energy status (remaining energy) | 1 byte integer value (expressing %)<br>Valid values: 0 100   |
| 0x0D | Energy delivery of the harvester | 1 byte Enumeration<br>Valid values: 0x00 (best) 0x04 (worst) |
| 0x0E | Radio disabled                   | Transmitted upon entering standby mode No additional data    |
| 0x10 | Backup battery status            | 1 byte integer value (expressing %)<br>Valid values: 0 100   |

#### Table 6 - Supported SIGNAL Types

The transmission of each supported SIGNAL telegram can be individually enabled and disabled using the via the SIGNAL configuration register of the NFC interface as described in chapter 9.5.9.

STM 550 will transmit each of the enabled SIGNAL telegram types once for every n EEP (data) telegrams with n being a configurable parameter that can be set via the SIGNAL configuration register of the NFC interface as described in chapter 9.5.9.

The default setting is that each enabled SIGNAL telegram type will be transmitted once every 32 EEP (data) telegrams, i.e. STM 550 will provide an update about the enabled internal parameters approximately once every 32 minutes.

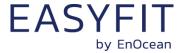

# 6 Security

STM 550 implements the security handling functions as specified in the EnOcean security specification: https://www.enocean-alliance.org/sec/

# 6.1 Basic concepts

Security for radio transmission addresses two main issues:

- Unauthorized interception (reception and correct interpretation) of transmitted data
   In doing so, a third (unauthorized) party is able to understand the content of a received content.
- Unauthorized transmission of radio telegrams
   In doing so, a third (unauthorized) party is able to transmit a radio telegram that is treated by a receiver as valid request.

Somewhat loosely speaking, the goal of security has to be preventing an unauthorized person (often referred to as an *Attacker*) both from learning about the current state of a system and from actively changing it.

These goals can be achieved via techniques such as telegram encryption, telegram authorization and dynamic security key modification. All three techniques will be reviewed in the subsequent chapters for reference.

#### 6.1.1 Telegram encryption

The goal of telegram encryption is to prevent unauthorized receivers from correctly interpreting the content of a telegram.

In order to do so, the original (plain text) data is *encrypted* with a *key* thus transforming it into encrypted, unreadable data. Only when the correct key is known it is possible to transform – *decrypt* - the encrypted data into readable data again. Figure 22 below shows the concept.

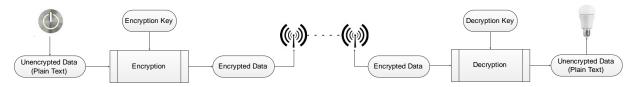

Figure 22 - Telegram encryption

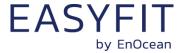

# 6.1.2 Telegram authentication

The goal of telegram authentication is to prevent unauthorized senders to transmit apparently valid commands causing the receiver to perform unauthorized actions.

Telegram authentication works by creating a *message signature* (often called *Cipher-based Message Authentication Code* or *CMAC* in short) based on the content of the telegram and the secret key.

Essentially, the telegram data is transformed via a defined algorithm using the secret key into a unique, fixed size signature. STM 550 by default uses a signature length of 32 bit to authenticate each message.

For an optimal signature algorithm, the likelihood of two different messages creating the same message signature is inversely proportional to the signature size, so for a 32 bit signature the likelihood would be approximately one in 4 billion.

For message authentication purposes, the message signature (CMAC) is typically appended to the message itself and transmitted together with it.

When the receiver receives such a message, it will itself calculate the CMAC based on the secret key and the content of the received message. The receiver then compares the CMAC it calculated with the CMAC it received as part of the message.

If both CMAC are the same, then the receiver can establish two important facts:

- 1. The message originates from an owner of the secret key
- 2. The content of the message has not been modified

Figure 23 below illustrates the content authorization via a CMAC signature.

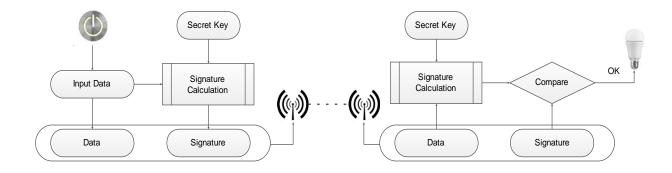

Figure 23 - Telegram authentication

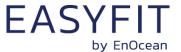

## 6.1.3 Dynamic security key modification

One fundamental problem with both content protection and content authorization is that using the same input data (plain text) with the same key always yields the same encrypted data and the same signature.

This enables attacks based on monitoring previous system behaviour. If an attacker has observed that a certain data telegram results in a certain light being turned on then he could use this information to identify - or even actively send - similar telegrams in the future. This type of attack is often called *Replay Attack* since it works by reusing (replaying) previously used data telegrams.

In order to prevent this type of attack, either the telegram data or the security key must change to ensure that identical input data does not create identical encrypted radio telegrams. The mechanism used by the transmitter to change the telegram data or the security key has to be known to the receiver in order to correctly decrypt and authenticate received data telegrams.

The change of telegram data or security key is typically ensured by means of monotonously incrementing counters. The value of such counter is then used to either modify the telegram payload or derive a dynamic key from the device security key. EnOcean systems use the latter approach.

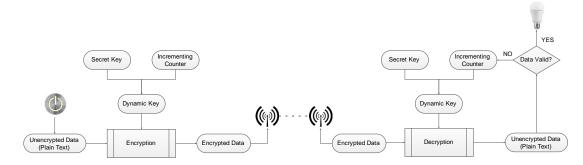

Figure 24 - Dynamic security key modification

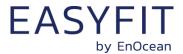

# **6.2** Security parameters

The following security parameters are used to define secure communication based on EnOcean Alliance security specification between a sender and a receiver:

- EURID (Device ID of the sender)
- Rolling code size and current value
- Signature (MAC) size
- Security algorithm

Those parameters are communicated from STM 550 to the receiver during teach-in either via a secure teach-in telegram, via NFC configuration or via the QR code of STM 550.

#### 6.2.1 **EURID**

The EURID identifies the sender of each radio telegram using a unique 6 byte value. The EURID of an EnOcean device is assigned at manufacturing and cannot be changed.

## 6.2.2 Security key

The security key is a random 128 Bit (16 byte) value that is known only to the sender and the receiver(s). It is the basis for encryption, decryption and authentication of telegrams.

# 6.2.3 Rolling code

The rolling code is a monotonously incrementing counter used to modify the encryption key of secure telegrams as described in chapter 6.1.3. The rolling code is generated by the sender and monitored by the receiver.

STM 550 uses by default a 32 bit rolling code counter which will be initialized to 0 at the time of production and increment whenever a telegram is transmitted.

The receiver will store the most recently received rolling code value and only accept telegrams with higher rolling code values to avoid retransmission of previously transmitted messages.

### 6.2.4 Security algorithm

EMDC uses variable AES based on AES-128 to encrypt and authenticate its telegrams.

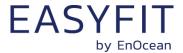

# 6.3 STM 550 security implementation

STM 550 supports both standard and high security modes as defined by EnOcean Alliance. The security mode can be selected both via the LRN button and via the NFC interface.

For high security mode, the default security level format (SLF) is set to use a 4 byte sequence counter to generate a 4 byte signature.

For backwards compatibility with legacy systems, it is possible to select via NFC a legacy mode using a 3 byte sequence counter to generate a 3 byte signature.

STM 550 will use secure chained telegrams (SEC\_CDM) if high security mode is used and the telegram payload (including rolling code and CMAC) exceeds 14 byte.

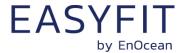

# 7 Commissioning

Commissioning is the process by which STM 550 is learned into a receiver (actuator, controller, gateway, etc.).

The following two tasks are required in this process:

- Device identification The receiver needs to know how to uniquely identify this specific STM 550 device. This is achieved by using a unique 48 Bit ID (Source Address) for each STM 550 device.
- Security parameter exchange The receiver needs to be able to authenticate radio telegrams from STM 550 in order to ensure that they originate from this specific device and have not been modified. This is achieved by exchanging a 128 Bit random security key used by STM 550 to authenticate its radio telegrams.

STM 550 provides the following options for these tasks:

- Radio-based commissioning STM 550 can communicate its parameters via special radio telegrams (teach-in telegrams) to the intended receiver. Transmission of such telegrams can be triggered by using the LRN button.
- QR code commissioning Each STM 550 device contains an optically readable Quick Response (QR) Code which identifies its ID and its security key. This QR code can be read by a by a suitable commissioning tool (e.g. smartphone) which is already part of the network into which STM 550 will be commissioned. The commissioning tool then communicates these parameters to the intended receiver of STM 550 radio telegrams.
- NFC commissioning
   Each STM 550 device contains an NFC interface allowing to read device parameters and to configure a user-defined security key.

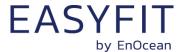

### 7.1 Radio-based commissioning

Radio-based commissioning is used to associate STM 550 with other devices by sending a dedicated radio telegram (a so-called commissioning telegram).

To do so, STM 550 can transmit a dedicated teach-in telegram identifying its relevant parameters as discussed in chapter 5.2. Transmission of the teach-in telegram is triggered by pressing the LRN button or via the NFC interface by setting the function mode to Learn Mode as described in chapter 9.5.11.

Radio-based commissioning mode is intended for applications where NFC commissioning cannot be used. Radio-based commissioning can be disabled via NFC if the device is operating in high security mode to prevent transmission of the security key over the air.

## 7.2 QR code commissioning

QR code-based commissioning reads the required parameters from a dedicated QR code in the product label (described in chapter 4.4). The parameters are encoded according to the ANSI/MH10.8.2-2013 industry standard.

The QR code on the product label in chapter 4.4 encodes the following string:

30S0412F30E+1P000B0000004C+13ZF9714BC5E8345CA72DFC78DB7514624F+30PS6201-K516+2PDA03+S01577501000097

| Identifier | Length of data (excluding identifier) | Value                        |
|------------|---------------------------------------|------------------------------|
| 30S        | 8 characters                          | EURID (hex)                  |
| 13Z        | 32 characters                         | Security Key (hex)           |
| 30P        | Up to 10 characters                   | Ordering Code (E6201-K516)   |
| 2P         | 4 characters                          | Step Code - Revision (CA-01) |
| S          | 14 characters                         | Serial Number                |

### Table 7 - QR code format

From this content, it is possible to extract the device address (000012345678) and the security key (0123456789ABCDEF0123456789ABCDEF) which can then be used to commission STM 550 into a receiver and to decrypt and authenticate STM 550 data telegrams as described in chapter 6.

### 7.3 Commissioning via NFC interface

STM 550 implements NFC Forum Type 2 Tag functionality as specified in the ISO/IEC 14443 Part 2 and 3 standards.

This NFC functionality can be used to read the device address and to configure the security key of STM 550 as described in chapter 9.

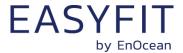

#### 8 NFC interface

STM 550 implements am NFC configuration interface that can be used to access (read and write) the STM 550 configuration memory and thereby configure the device as described in the following chapters.

NFC communication distance is for security reasons set to require direct contact between the NFC reader and the STM 550 device.

Note that STM 550 temporarily stops operation while the NFC reader is actively connected to the NFC interface of STM 550. STM 550 operation will automatically resume operation once the NFC reader has been disconnected.

Once the NFC reader has been disconnected, STM 550 will implement basic parameter validation (parameters within permitted boundaries) before accepting updated NFC parameters.

Should an updated parameter be out of bounds then all updated parameters will be rejected and the previous configuration will be retained. Otherwise the updated NFC parameters will be processed and the product parameters will be adapted accordingly.

### 8.1 NFC interface parameters

The NFC interface of STM 550 uses NFC Forum Type 2 Tag functionality as specified in the ISO/IEC 14443 Part 2 and 3 standards. It is implemented using an NXP NT3H2111 Mifare Ultralight tag.

### 8.2 NFC access protection

Protected data access is only possible after unlocking the configuration memory with the correct 32 bit PIN code. By default, the protected area is locked and the default pin code for unlocking access is 0x0000E500.

The default pin code shall be changed to a user-defined value as part of the installation process. This can be done by unlocking the NFC interface with the old PIN code and then writing the new PIN code to page 0x4B.

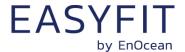

# 8.3 Using the NFC interface

Using the NFC interface requires the following:

- NFC reader
   This can be either a USB NFC reader connected to a PC or a suitable smartphone with NFC functionality
- NFC SW with read, write, PIN lock, PIN unlock and PIN change functionality
   This can be either a PC application or an Android / iOS app

These options are described in more detail below.

### 8.3.1 PC with dedicated NFC reader

For PC-based applications, EnOcean recommends the TWN4 Multitech 2 HF NFC Reader (order code T4BT-FB2BEL2-SIMPL) from Elatec RFID Systems (<a href="mailto:sales-rfid@elatec.com">sales-rfid@elatec.com</a>).

This reader is shown in Figure 25 below.

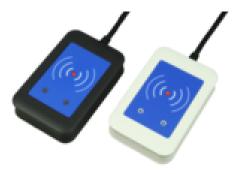

Figure 25 - Elatec TWN4 MultiTech Desktop NFC Reader

# 8.3.2 Android or iOS smartphone with NFC

NFC functionality is available in certain Android (e.g. Samsung Galaxy S7 / S8 / S9 / S10) and iOS (iPhone7 or newer, firmware version 13 or newer) smartphones.

EnOcean provides the configuration app "EnOcean Tool" for these devices which can be downloaded directly from the respective app store.

At the time of writing, the tool was available from the Google Play Store using this link: https://play.google.com/store/apps/details?id=de.enocean.easytool&hl=en

Likewise, the tool was available from the Apple Store using this link: https://apps.apple.com/de/app/enocean-tool/id1497283202

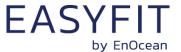

### 8.4 NFC interface functions

For a detailed description about the NFC functionality, please refer to the ISO/IEC 14443 standard.

For specific implementation aspects related to the NXP implementation in NT3H2111, please refer to the NXP documentation which at the time of writing was available under this link:

https://www.nxp.com/docs/en/data-sheet/NT3H2111 2211.pdf

The following chapters summarize the different functions for reference purposes.

### 8.4.1 NFC interface state machine

Figure 26 below shows the overall state machine of the NFC interface.

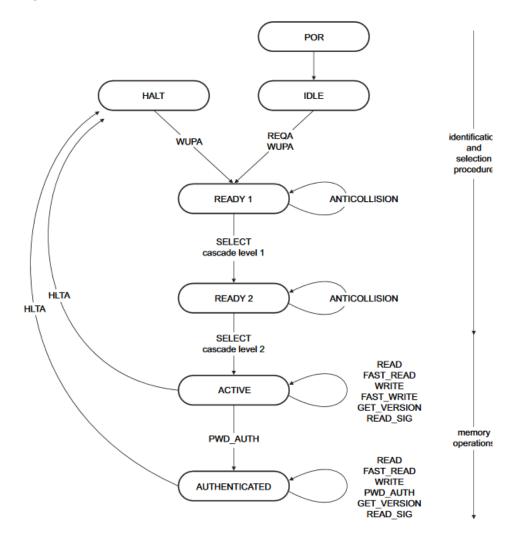

Figure 26 - NFC interface state machine

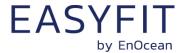

#### 8.4.2 IDLE state

IDLE is the waiting state after a Power-On Reset (POR), i.e. after the NFC tag has been introduced into the magnetic field of the NFC reader.

The NFC tag exits the IDLE state towards the READY 1 state when either a REQA or a WUPA command is received from the NFC reader. REQA and WUPA commands are transmitted by the NFC reader to determine whether any cards are present within its working range.

Any other data received by the NFC tag while in IDLE state is discarded and the NFC tag will remain in IDLE state.

#### **8.4.3 READY 1 state**

READY 1 is the first UID resolving state where the NFC tag resolves the first 3 bytes of the 7 byte UID using the ANTICOLLISION or SELECT commands for cascade level 1.

READY 1 state is exited after the SELECT command from cascade level 1 with the matching complete first part of the UID has been executed. The NFC tag then proceeds into READY 2 state where the second part of the UID is resolved.

#### **8.4.4 READY 2 state**

READY 2 is the second UID resolving state where the NFC tag resolves the remaining 4 bytes of the 7 byte UID using the ANTICOLLISION or SELECT commands for cascade level 2.

READY 2 state is exited after the SELECT command from cascade level 2 with the matching complete part of the UID has been executed. The NFC tag then proceeds into ACTIVE state where the application-related commands can be executed.

## 8.4.5 ACTIVE state

ACTIVE state enables read and write accesses to unprotected memory.

If access to protected memory is required, then the tag can transition from the ACTIVE state to AUTHENTICATED state by executing the PWD\_AUTH command in conjunction with the correct 32 bit password.

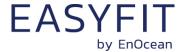

#### 8.4.6 Read command

The READ command requires a start page address, and returns the 16 bytes of four NFC tag pages (where each page is 4 byte in size).

For example, if the specified address is 03h then pages 03h, 04h, 05h, 06h are returned. Special conditions apply if the READ command address is near the end of the accessible memory area.

Figure 27 below shows the read command sequence.

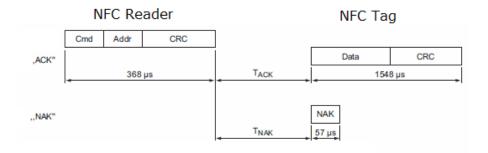

Figure 27 - NFC read command sequence

## 8.4.7 Write command

The WRITE command requires a start page address and returns writes 4 bytes of data into that page.

Figure 28 below shows the read command sequence.

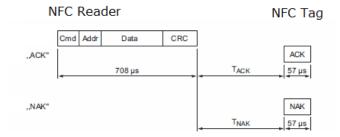

Figure 28 – NFC write command sequence

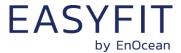

# 8.4.8 Password authentication (PWD\_AUTH) command

The protected memory area can be accessed only after successful password verification via the PWD AUTH command.

The PWD\_AUTH command takes the password as parameter and, if successful, returns the password authentication acknowledge, PACK.

Figure 29 below shows the password authentication sequence.

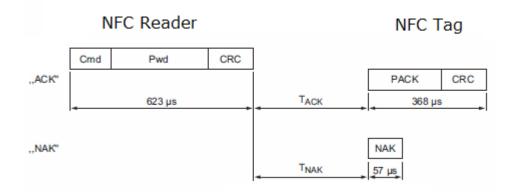

Figure 29 – Password authentication sequence

After successful authentication, the password can be changed by writing the new password to memory page 0x4B.

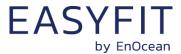

# 9 NFC registers

The NFC memory is organized in pages (smallest addressable unit) where each page contains 4 byte of data. Several pages with similar functionality form an NFC memory area.

# 9.1 NFC memory areas

These NFC pages are allocated into the following areas:

- Device Identification NDEF string (Public read-only access; no PIN required)
   This area contains an NDEF string identifying key device parameters
- User Information NDEF string (Public read / write access; no PIN required)
   This area allows any user to read or write information about the device such as the intended installation location or additional instructions
- PUBLIC INFO (Public read-only access; no PIN required)
  This area contains key device parameters in binary format
- NFC HEADER (Public read-only access; no PIN required)
   This area contains information about the NFC revision
- INTERNAL DATA (Non-accessible)
   This area contains calibration values and internal parameters and cannot be used
- CONFIGURATION (Read and Write access, PIN required)
   This area contains device configuration registers
- USER DATA (Read and Write access, PIN required)
   This area allows the user to store up to 64 byte of data such as information about the installation or any other data that the user deems relevant.
   STM 550 does not use this area and does not interpret its content in any way.

The organization of the STM 550 NFC memory map is shown in Table 8 below.

| NFC Address | Memory Area   | Content                                                |
|-------------|---------------|--------------------------------------------------------|
| 0x00 0x1D   | PRODUCT NDEF  | Device identification NDEF string (read-only)          |
| 0x1E 0x30   | USER NDEF     | User information NDEF string (read / write access)     |
| 0x31 0x33   | NFC HEADER    | NFC memory revision (read-only)                        |
| 0x34 0x3F   | INTERNAL DATA | Internal data (Do not use)                             |
| 0x40 0x54   | CONFIGURATION | Configuration registers (Read / Write, PIN protected)  |
| 0x55 0xCF   | INTERNAL DATA | Internal data (Do not use)                             |
| 0xD0 0xDF   | USER DATA     | User data (64 byte read / write access, PIN protected) |
| 0xE0 0xEB   | INTERNAL DATA | Internal data (Do not use)                             |

Table 8 - STM 550 NFC memory areas

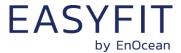

#### 9.2 Device identification NDEF

The NDEF area contains a device identification string using the NDEF (NFC Data Exchange Format) standard that is readable by most NFC-capable reader devices (including smartphones).

An example device identification string from the NDEF area of STM 550 could be:

6PENO+30S000012345678+1P000B0000004C+30PS6221-K516+2PDA04+12Z01234567891234 +3C31+01000000

This NDEF string encodes the parameters shown in Table 9 below.

| Identifier | Length of data (excl. identifier) | Value                              |
|------------|-----------------------------------|------------------------------------|
| 6P         | 3 characters                      | Standard: "ENO"                    |
| 30S        | 12 characters                     | EURID (6 byte, variable)           |
|            |                                   | EnOcean Alliance Product ID        |
| 1P         | 12 characters                     | STM 550: "000B0000004C"            |
| 11         | 12 Characters                     | STM 550U: "000B0000004D"           |
|            |                                   | STM 550J: "000B0000004E"           |
| 30P        | 10 characters                     | Ordering Code                      |
|            |                                   | STM 550: "S6201-K516"              |
|            |                                   | STM 550U: "S6251-K516"             |
|            |                                   | STM 550J: "S6261-K516"             |
| 2P         | 4 characters                      | Step Code and Revision ("DA04")    |
| 12Z        | 14 characters                     | NFC UID (14 byte, globally unique) |
| 3C         | 2 characters                      | Header Start Address ("31" = 0x31) |
| 16S        | 8 characters                      | SW Version                         |
|            |                                   | Example: $01000000 = 01.00.00.00$  |

**Table 9 - NDEF Parameters** 

## 9.3 User information NDEF

The NDEF area allows the user to store a string of up to 64 characters starting at page 0x20 and ending at page 0x2F. The remaining pages in this area (0x1E, 0x1F, 0x30) provide the required NDEF formatting information and cannot be changed by the user.

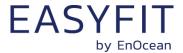

#### 9.4 NFC HEADER

The NFC HEADER area contains information about the NFC memory structure and can therefore be used to distinguish between different NFC memory layouts.

#### 9.4.1 NFC HEADER area structure

The structure of the NFC HEADER area is shown in Figure 30 below.

| NFC Address | Content         |                              |                 |                |  |  |  |
|-------------|-----------------|------------------------------|-----------------|----------------|--|--|--|
| NFC Address | Byte 0          | Byte 0 Byte 1 Byte 2 Byte 3  |                 |                |  |  |  |
| 0x31        | START (0xE0)    | LENGTH (0x0A)                | VERSION (0x01)  | OEM MSB (0x00) |  |  |  |
| 0x32        | OEM LSB (0x0B)  | DEVICE_IDENTIFIER (0x000003) |                 |                |  |  |  |
| 0x33        | REVISION (0x03) | END (0xFE)                   | UNUSED (0x0000) |                |  |  |  |

### Figure 30 - NFC HEADER area structure

The NFC HEADER contains the following fields:

#### START

This field identifies the start of the NFC header and is always set to 0xE0

#### LENGTH

This field identifies the length of the NFC header. For STM 550, this field is set to 0x0A since the header structure is 10 bytes long

#### VERSION

This field identifies the major revision and is set to 0x01 currently

#### OEM

The 16 bit OEM field identifies the manufacturer of the device so that manufacturerspecific layout implementations can be determined. For EnOcean GmbH this field is set to 0x000B

### DEVICE\_IDENTIFIER

The 24 bit DEVICE\_IDENTIFIER field identifies an individual device from the range of devices manufactured by the manufacturer specified in the OEM field. For STM 550, the DEVICE\_IDENTIFIER is set to 0x000003

#### REVISION

The REVISION field identifies the exact revision of the NFC layout. This REVISION will be incremented whenever a change to the NFC layout is made.

### ■ END

The END field identifies the end of the NFC header and is always set to 0xFE. The number of bytes from START to END must equal LENGTH, otherwise the NFC header is invalid.

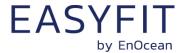

#### 9.5 CONFIGURATION

The CONFIGURATION area allows configuring the device parameters and is therefore the most important part of the NFC memory. Configuration registers larger than 8 bit use big endian format, i.e. the most significant byte comes first.

Read or write access to the CONFIGURATION area is only possible after issuing a PWD\_AUTH command as described in chapter 8.4.8 using the correct 32 bit PIN code.

# 9.5.1 Using the NFC configuration functionality

Before making any changes to the default configuration, be sure to familiarize yourself with the functionality of the device and the effect of the intended changes. STM 550 will not accept the setting of non-valid values for its parameters. If any parameter is non-valid then all changes made will be rejected and the previous configuration will be restored.

### 9.5.2 CONFIGURATION area structure

The structure of the CONFIGURATION area is shown in Figure 31 below.

| NFC     | Content             |                                          |                       |                 |  |  |
|---------|---------------------|------------------------------------------|-----------------------|-----------------|--|--|
| Address | Byte 0              | Byte 1                                   | Byte 2                | Byte 3          |  |  |
| 0x40    |                     | DRODUCT ID (ac charact                   | ears in ASCII format) |                 |  |  |
| 0x41    |                     | PRODUCT_ID (as charact Will be copied to | <u>-</u>              |                 |  |  |
| 0x42    |                     | will be copied to                        | NDLI Headel           |                 |  |  |
| 0x43    |                     | RFU                                      |                       |                 |  |  |
| 0x44    |                     | USER_KEY (2                              | 128 Bit)              |                 |  |  |
|         |                     | I be reset to zero after it              |                       |                 |  |  |
| 0x47    | Can be us           | ed as alternative security               | key instead of FACTC  | DRY_KEY         |  |  |
| 0x48    | SECURITY_KEY_MODE   | SECURITY_CFG                             | RFU                   |                 |  |  |
| 0x49    | EEP SIGNAL          |                                          | LED_MODE              | FUNCTIONAL_MODE |  |  |
| 0x4A    | STANDARD_TX_INTERVA | <b>AL</b>                                | RFU                   |                 |  |  |
| 0x4B    |                     | NFC_PIN_                                 | CODE                  |                 |  |  |
|         |                     |                                          | LIGHT_SEN-            |                 |  |  |
| 0x4C    | THRESHOLD_CFG1      | THRESHOLD_CFG2                           | SOR_CFG               | ACC_SENSOR_CFG  |  |  |
| 0x4D    | SOLAR_ THRESHOLD    |                                          | SOLAR_TX_INTERV       | AL .            |  |  |
| 0x4E    | LIGHT_THRESHOLD     |                                          | LIGHT_ TX_INTERVA     | L               |  |  |
| 0x4F    | ACCELERATION_THRESH | OLD                                      | ACCELERATION _TX      | _INTERVAL       |  |  |
| 0x50    | TEMPERATURE_THRESH  | OLD                                      | TEMPERATURE _TX_      | _INTERVAL       |  |  |
| 0x51    | HUMIDITY_THRESHOLD  |                                          | HUMIDITY _TX_INTE     | ERVAL           |  |  |
| 0x52    | RFU                 |                                          | MAGNET_CONTACT        | _TX_INTERVAL    |  |  |
| 0x53    | RFU                 |                                          | RFU                   |                 |  |  |
| 0x54    | LIGHT_TEST_RESULT   |                                          | RFU                   |                 |  |  |

Figure 31 - CONFIGURATION area structure

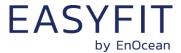

# 9.5.3 NFC\_PIN\_CODE

The PIN code used to protect access to the NFC CONFIGURATION memory area should be changed from the default value to a user-specific value to avoid unauthorized access to the device configuration.

To do so, first authenticate with the current PIN code and then write the new PIN code (32 bit value) to the NFC\_PIN\_CODE register.

### 9.5.4 PRODUCT\_ID

The EnOcean Alliance Product ID uniquely identifies each product within the EnOcean Alliance ecosystem. The Product ID consists of a 2 byte manufacturer identification code (assigned by EnOcean Alliance) and a 4 byte product identification code (assigned by the manufacturer.

EnOcean has been assigned the manufacturer identification code 0x000B. EnOcean has assigned the following product identification codes to STM 550:

STM 550: 0000004C STM 550U: 0000004D STM 550J: 0000004E

The PRODUCT\_ID register contains the Product ID in ASCII format (12 characters) and allows changing both manufacturer and product identification. Changing the PRODUCT\_ID will also cause the PRODUCT ID field in the NDEF string (described in chapter 9.2) to be updated.

Figure 32 below shows the structure of the PRODUCT\_ID register. This register contains the sequence of 12 ASCII characters (1 byte each) starting with CH0 and ending with CH11.

|     |                                                                                                    |  |  |  | PRODL   | JCT_ID |        |        |         |        |       |
|-----|----------------------------------------------------------------------------------------------------|--|--|--|---------|--------|--------|--------|---------|--------|-------|
| CH0 | CH0         CH1         CH2         CH3         CH4         CH5         CH6         CH7         CH8         CH9         CH10         CH11 |  |  |  |         |        |        |        |         |        |       |
| Mar | Manufacturer ("000B")                                                                                                    |  |  |  | luct ID | ("0000 | 004C", | 000000 | 04D" or | 000000 | )4E") |

Figure 32 - PRODUCT\_ID

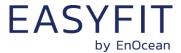

# **9.5.5 USER\_KEY**

Each STM 550 module is pre-programmed at the factory with a randomly generated 128 bit security key (FACTORY\_KEY). This key will by default be used to encrypt and authenticate STM 550 radio telegrams when operating in high security mode.

In certain applications it might be desirable to assign a different (user-defined) security key (USER\_KEY) during commissioning to STM 550. This can be done by writing the user-defined security key to the USER\_KEY register and setting KEY SELECTION field of the SECURITY\_KEY\_MODE to 0b01 as described below.

Note that the USER\_SECURITY\_KEY register is a write-only register meaning that it is not possible to read back a user-defined security key.

### 9.5.6 SECURITY\_KEY\_MODE

The register SECURITY\_KEY\_MODE allows selecting if FACTORY\_KEY or USER\_KEY should be used to encrypt and authenticate STM 550 radio telegrams in high security mode. In addition, it allows disabling the transmission of Secure Teach-in telegrams in order to protecting the security key.

Note that if the transmission of a secure teach-in telegram has been disabled and is subsequently re-enabled then USER\_KEY will be reset to FACTORY\_KEY.

Figure 33 below shows the structure of the SECURITY\_KEY\_MODE register.

|       | SECURITY_KEY_MODE (Default: 0x00)               |  |  |          |             |          |        |
|-------|-------------------------------------------------|--|--|----------|-------------|----------|--------|
| Bit 7 | Bit 7 Bit 6 Bit 5 Bit 4 Bit 3 Bit 2 Bit 1 Bit 0 |  |  |          |             |          |        |
| RFU   |                                                 |  |  | SECURE L | RN TELEGRAM | KEY SELE | ECTION |

Figure 33 - SECURITY\_KEY\_MODE register

The encoding for the KEY SELECTION bit field is shown in Table 10 below.

| KEY SELECTION  | Security key used    |
|----------------|----------------------|
| 0b00 (Default) | FACTORY_KEY is used  |
| 0b01           | USER_KEY is used     |
| 0b10, 0b11     | Reserved, do not use |

Table 10 - KEY SELECTION bit field encoding

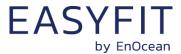

The encoding for the SECURE LRN TELEGRAM bit field is shown in Table 11 below.

| SECURE LRN TELEGRAM | Secure LRN telegram                                    |
|---------------------|--------------------------------------------------------|
| 0b00 (Default)      | Secure LRN Telegram (containing security key) enabled  |
| 0b01                | Secure LRN Telegram (containing security key) disabled |
| 0b10, 0b11          | Reserved, do not use                                   |

Table 11 - SECURE LRN TELEGRAM bit field encoding

# 9.5.7 SECURITY\_MODE

The register SECURITY\_MODE identifies the security settings used by STM 550. Figure 34 below shows the structure of the SECURITY\_MODE register.

| SECURITY_MODE (Default: 0x00) |                                                 |    |  |         |          |        |         |
|-------------------------------|-------------------------------------------------|----|--|---------|----------|--------|---------|
| Bit 7                         | Bit 7 Bit 6 Bit 5 Bit 4 Bit 3 Bit 2 Bit 1 Bit 0 |    |  |         |          |        |         |
|                               | RI                                              | FU |  | SECURIT | Y FORMAT | SECURI | TY MODE |

Figure 34 - SECURITY\_MODE register

The encoding for the SECURITY MODE bit field is shown in Table 12 below.

| SECURITY MODE  | Security Mode                                                    |
|----------------|------------------------------------------------------------------|
| 0b00 (Default) | Standard, can be changed by the user with the LRN button         |
| 0b01           | High Security, can be changed by the user with the LRN button    |
| 0b10           | Standard, cannot be changed by the user with the LRN button      |
| 0b11           | High Security, cannot be changed by the user with the LRN button |

Table 12 - SECURITY MODE bit field encoding

The encoding for the SECURITY FORMAT bit field is shown in Table 13 below.

| SECURITY FORMAT | Advertising Interval       |
|-----------------|----------------------------|
| 0b00 (Default)  | 32 bit RLC and 32 bit CMAC |
| 0b01            | 24 bit RLC and 24 bit CMAC |
| 0b10, 0b11      | Reserved, do not use       |

Table 13 - SECURITY FORMAT bit field encoding

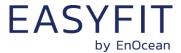

### 9.5.8 EEP

The EEP register determines the EnOcean Equipment Profile (EEP) used by STM 550 for the transmission of data telegrams. Figure 35 below shows the structure of the EEP register.

| EEP (Default: 0x00) |         |  |  |  |  |  |
|---------------------|---------|--|--|--|--|--|
| Bit 7               | Bit 7   |  |  |  |  |  |
|                     | RFU EEP |  |  |  |  |  |

Figure 35 – EEP register

The encoding used by the SIZE bit field is shown in Table 14 below.

| EEP              | EnOcean Equipment Profile |
|------------------|---------------------------|
| 0b0000 (Default) | D2-14-41                  |
| 0b0001           | D2-14-40                  |
| 0b0010           | A5-02-05                  |
| 0b0011           | A5-04-03                  |
| 0b0100           | A5-06-03                  |
| 0b0101           | A5-06-02                  |
| 0b0110           | D5-00-01                  |
| 0b0111           | A5-14-05                  |
| 0b1000           | A5-04-01                  |
| Others           | Reserved, do not use      |

Table 14 - EEP bit field encoding

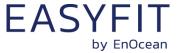

#### **9.5.9 SIGNAL**

STM 550 supports reporting its energy status, the current energy delivery of the harvester and the backup battery status via SIGNAL telegrams as described in chapter 5.2.7.

The type and the transmission rate of SIGNAL telegrams is controlled by the SIGNAL register shown in Figure 36 below.

|                   | SIGNAL (Default: 0x31)                          |  |     |         |          |        |  |
|-------------------|-------------------------------------------------|--|-----|---------|----------|--------|--|
| Bit 7             | Bit 7 Bit 6 Bit 5 Bit 4 Bit 3 Bit 2 Bit 1 Bit 0 |  |     |         |          |        |  |
| TRANSMISSION RATE |                                                 |  | RFU | BACKUP  | ENERGY   | ENERGY |  |
|                   |                                                 |  |     | BATTERY | DELIVERY | STATUS |  |

### Figure 36 - SIGNAL register

STM 550 supports the following SIGNAL types:

- ENERGY STATUS (MID 0x06)
- ENERGY DELIVERY (MID 0x0D)
- BACKUP BATTERY STATUS (MID 0x10)

Transmission of these supported SIGNAL types can be enabled by setting the associated configuration bit in the SIGNAL register to 0b1 and disabled by setting the associated configuration bit to 0b0.

By default, the reporting of the energy status (MID 0x06) is enabled while the reporting of energy delivery (MID 0x0D) and backup battery status (MID 0x10) is disabled.

STM 550 allows additionally to configure at what rate each enabled SIGNAL telegram will be sent using the TRANSMISSION RATE bit field as shown in Table 15 below. If more than one SIGNAL telegram is enabled, then this rate will apply to all enabled telegrams. The SIGNAL telegrams will be transmitted at different times (i.e. not all at the same time one after another) in that case.

| TRANSMISSION RATE | Transmission rate for SIGNAL telegrams       |
|-------------------|----------------------------------------------|
| 0b0000            | One SIGNAL telegram every 8 data telegrams   |
| 0b0001            | One SIGNAL telegram every 16 data telegrams  |
| 0b0010            | One SIGNAL telegram every 24 data telegrams  |
| 0b0011 (Default)  | One SIGNAL telegram every 32 data telegrams  |
|                   |                                              |
| 0b1111            | One SIGNAL telegram every 128 data telegrams |

Table 15 - TRANSMISSION RATE bit field encoding

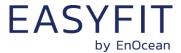

# 9.5.10 LED\_MODE

The LED\_MODE register determines the brightness of the LED. Figure 37 below shows the structure of the LED\_MODE register.

|       | LED_MODE (Default: 0x01) |  |  |  |  |  |
|-------|--------------------------|--|--|--|--|--|
| Bit 7 | Bit 7                    |  |  |  |  |  |
|       | RFU LED                  |  |  |  |  |  |

Figure 37 - LED\_MODE register

The encoding used by the LED bit field is shown in Table 16 below.

| LED            | LED Intensity         |
|----------------|-----------------------|
| 0b00           | LED is disabled       |
| 0b01 (Default) | LED is enabled        |
| 0b10, 0b11     | Reserved (Do not use) |

Table 16 - LED bit field encoding

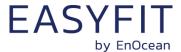

# 9.5.11 FUNCTIONAL\_MODE

The FUNCTIONAL\_MODE register can be used to switch between the different functional modes of STM 550 as described in chapter 2.2.

Figure 38 below shows the structure of the FUNCTIONAL\_MODE register.

| FUNCTIONAL_MODE (Default: 0x00, OOB: 0x01) |       |  |  |  |  |  |
|--------------------------------------------|-------|--|--|--|--|--|
| Bit 7                                      | Bit 7 |  |  |  |  |  |
| RFU MODE                                   |       |  |  |  |  |  |

Figure 38 - FUNCTIONAL\_MODE register

The encoding used by the MODE bit field is shown in Table 17 below.

| MODE             | Functional Mode         |
|------------------|-------------------------|
| 0b0000 (Default) | Standard Operation Mode |
| 0b0001           | Standby (Sleep) Mode    |
| 0b0010           | Learn Mode              |
| 0b0011           | Function Test Mode      |
| 0b0100           | Illumination Test Mode  |
| 0b0101           | Acceleration Test Mode  |
| 0b0111           | Factory Reset           |
| Others           | Reserved (Do not use)   |

### Table 17 - MODE bit field encoding

Note that the default configuration (after factory reset) is standard operation mode while the out of box configuration (for new devices) is standby (sleep) mode.

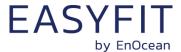

# 9.5.12 STANDARD\_TX\_INTERVAL

STM 550 uses a standard reporting interval which can be automatically adjusted based on sensor readings as described in chapter 2.3. The standard reporting interval is set by the register STANDARD\_TX\_INTERVAL shown in Figure 39 below.

| STANDARD_TX_INTERVAL (Default: 0x003C) |                           |  |  |  |  |  |
|----------------------------------------|---------------------------|--|--|--|--|--|
| Bit 15                                 | Bit 15 Bit 14 Bit 1 Bit 0 |  |  |  |  |  |
| STANDARD INTERVAL                      |                           |  |  |  |  |  |

Figure 39 - STANDARD\_TX\_INTERVAL register

The encoding used by the STANDARD INTERVAL bit field is shown in Table 18 below.

| STANDARD INTERVAL      | Standard Reporting Interval     |
|------------------------|---------------------------------|
| 0x0000, 0x0001, 0x0002 | Not supported (Do not use)      |
| 0x0003                 | 3 seconds (minimum setting)     |
|                        |                                 |
| 0x003C (Default)       | 60 seconds (default setting)    |
|                        |                                 |
| 0xFFFF                 | 65535 seconds (maximum setting) |

Table 18 - STANDARD INTERVAL bit field encoding

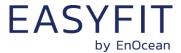

## 9.5.13 THRESHOLD\_CFG1

STM 550 can reduce the reporting interval based on the illumination of the solar cell, the light illumination of the light level sensor, the temperature or the humidity as described in chapter 2.3.

The use of these reduced reporting intervals is enabled by the THRESHOLD\_CFG1 register shown in Figure 40 below.

| THRESHOLD_CFG1 (Default: 0x00) |                                                     |  |  |  |  |  |
|--------------------------------|-----------------------------------------------------|--|--|--|--|--|
| Bit 7                          | Bit 7                                               |  |  |  |  |  |
| HUMIDIT                        | HUMIDITY SENSOR TEMP SENSOR LIGHT SENSOR SOLAR CELL |  |  |  |  |  |

Figure 40 - THRESHOLD\_CFG1 register

The encoding used by the SOLAR CELL bit field is shown in Table 19 below.

| SOLAR CELL     | Reporting interval reduction based on solar cell illumination  |
|----------------|----------------------------------------------------------------|
| 0b00 (Default) | Disabled (No reporting interval reduction)                     |
| 0b01           | Reserved (Do not use)                                          |
| 0b10           | Enabled, Reporting interval reduction if light above threshold |
| 0b11           | Reserved (Do not use)                                          |

Table 19 - SOLAR CELL bit field encoding

The encoding used by the LIGHT SENSOR bit field is shown in Table 20 below.

| LIGHT SENSOR   | Reporting interval reduction based on light sensor illumination |
|----------------|-----------------------------------------------------------------|
| 0b00 (Default) | Disabled (No reporting interval reduction)                      |
| 0b01           | Reserved (Do not use)                                           |
| 0b10           | Enabled, Reporting interval reduction if light above threshold  |
| 0b11           | Reserved (Do not use)                                           |

Table 20 - LIGHT SENSOR bit field encoding

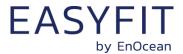

The encoding used by the TEMP SENSOR bit field is shown in Table 21 below.

| TEMP SENSOR    | Reporting interval reduction based on temperature                    |
|----------------|----------------------------------------------------------------------|
| 0b00 (Default) | Disabled (No reporting interval reduction)                           |
| 0b01           | Enabled, Reporting interval reduction if temperature below threshold |
| 0b10           | Enabled, Reporting interval reduction if temperature above threshold |
| 0b11           | Reserved (Do not use)                                                |

Table 21 - TEMP SENSOR bit field encoding

The encoding used by the HUMIDITY SENSOR bit field is shown in Table 22 below.

| HUMIDITY SENSOR | Reporting interval reduction based on temperature                 |
|-----------------|-------------------------------------------------------------------|
| 0b00 (Default)  | Disabled (No reporting interval reduction)                        |
| 0b01            | Enabled, Reporting interval reduction if humidity below threshold |
| 0b10            | Enabled, Reporting interval reduction if humidity above threshold |
| 0b11            | Reserved (Do not use)                                             |

Table 22 - HUMIDITY SENSOR bit field encoding

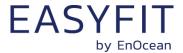

# 9.5.14 THRESHOLD\_CFG2

STM 550 can reduce the reporting interval based on the acceleration sensor status and the magnet contact status as described in chapter 2.3.

The use of these reduced reporting intervals is enabled by the THRESHOLD\_CFG2 register shown in Figure 41 below.

| THRESHOLD_CFG2 (Default: 0x00) |                                                                                                    |   |  |       |      |       |        |
|--------------------------------|----------------------------------------------------------------------------------------------------|---|--|-------|------|-------|--------|
| Bit 7                          | Bit 7         Bit 6         Bit 5         Bit 4         Bit 3         Bit 2         Bit 1         Bit 0 |   |  |       |      |       |        |
|                                | RFL                                                                                                    | J |  | MC SE | NSOR | ACC S | SENSOR |

Figure 41 - THRESHOLD\_CFG2 register

The encoding used by the ACC SENSOR bit field is shown in Table 23 below.

| ACC SENSOR     | Reporting interval reduction based on acceleration                    |
|----------------|-----------------------------------------------------------------------|
| 0b00 (Default) | Disabled (No reporting interval reduction)                            |
| 0b01           | Reserved (Do not use)                                                 |
| 0b10           | Enabled, Reporting interval reduction if acceleration above threshold |
| 0b11           | Reserved (Do not use)                                                 |

Table 23 - ACC SENSOR bit field encoding

The encoding used by the MC SENSOR bit field is shown in Table 24 below.

| MC SENSOR      | Reporting interval reduction based on magnet contact status |
|----------------|-------------------------------------------------------------|
| 0b00 (Default) | Disabled (No reporting interval reduction)                  |
| 0b01           | Enabled, Reporting interval reduction if contact is open    |
| 0b10           | Enabled, Reporting interval reduction if contact is closed  |
| 0b11           | Reserved (Do not use)                                       |

Table 24 - MC SENSOR bit field encoding

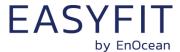

# 9.5.15 LIGHT\_SENSOR\_CFG

STM 550 allows the user to select if the reported light level is the one measured by the ambient light sensor or the one measured by the solar cell. Refer to chapter 3.1 for a description of the ambient light sensor and to chapter 3.2 for a description of the solar cell functionality.

The selection between these two option is made using the LIGHT\_SENSOR\_CFG register shown in Figure 42 below.

| LIGHT_SENSOR_CFG (Default: 0x00) |                                                        |  |  |  |  |  |                 |
|----------------------------------|--------------------------------------------------------|--|--|--|--|--|-----------------|
| Bit 7                            | Bit 7  Bit 6  Bit 5  Bit 4  Bit 3  Bit 2  Bit 1  Bit 0 |  |  |  |  |  |                 |
|                                  | RFU INPUT SELECTIO                                     |  |  |  |  |  | INPUT SELECTION |

Figure 42 - LIGHT\_SENSOR\_CFG register

The encoding used by the INPUT SELECTION bit field is shown in Table 25 below.

| INPUT SELECTION | Input value used for illumination reporting |
|-----------------|---------------------------------------------|
| 0b0 (Default)   | Ambient light sensor                        |
| 0b1             | Solar cell                                  |

Table 25 - INPUT SELECTION bit field encoding

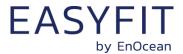

## 9.5.16 ACC\_SENSOR\_CFG

The operation parameters of the acceleration sensor in STM 550 can be configured using the ACC\_SENSOR\_CFG registers shown in Figure 43 below. Refer to chapter 3.5 for a description of the acceleration sensor function.

| ACC_SENSOR_CFG (Default: 0x14) |       |  |      |         |        |        |       |
|--------------------------------|-------|--|------|---------|--------|--------|-------|
| Bit 7                          | Bit 7 |  |      |         |        |        |       |
|                                | RFU   |  | WAKE | SAMPLIN | G RATE | FULL : | SCALE |

Figure 43 - ACC\_SENSOR\_CFG register

The encoding used by the FULL SCALE bit field is shown in Table 23 below.

| FULL SCALE     | Full scale value of the acceleration sensor |
|----------------|---------------------------------------------|
| 0b00 (Default) | +-2 g                                       |
| 0b01           | +-4 g                                       |
| 0b10           | +- 8g                                       |
| 0b11           | +- 16g                                      |

Table 26 - FULL SCALE bit field encoding

The encoding used by the SAMPLING RATE bit field is shown in Table 27 below.

| SAMPLING RATE  | Sampling rate of the acceleration sensor |
|----------------|------------------------------------------|
| 0b00           | 1.6 Hz                                   |
| 0b01 (Default) | 12.5 Hz                                  |
| 0b10           | 25 Hz                                    |
| 0b11           | 50 Hz                                    |

### Table 27 - SAMPLING RATE bit field encoding

The wake-on-acceleration function can be enabled and disabled using the WAKE bit field as shown in Table 28 below.

| WAKE          | Wake-on-acceleration |
|---------------|----------------------|
| 0b0           | Disabled             |
| 0b1 (Default) | Enabled              |

Table 28 - WAKE bit field encoding

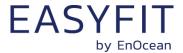

# 9.5.17 SOLAR\_THRESHOLD

If reduction of the reporting interval based on the solar cell light level has been enabled then the light level threshold is defined by SOLAR\_THREHOLD register as shown in Figure 44 below.

| SOLAR_THRESHOLD      |                           |  |  |  |
|----------------------|---------------------------|--|--|--|
| Bit 15               | Bit 15 Bit 14 Bit 1 Bit 0 |  |  |  |
| SOLAR CELL THRESHOLD |                           |  |  |  |

Figure 44 - SOLAR\_THRESHOLD register

The encoding used by the SOLAR CELL THRESHOLD bit field is shown in Table 29 below.

| SOLAR CELL THRESHOLD | Threshold                         |
|----------------------|-----------------------------------|
| 0x0000               | 0 lux (minimum setting)           |
|                      |                                   |
| 0x00C8 (Default)     | 200 lux seconds (default setting) |
|                      |                                   |
| 0xFFFF               | 65535 lux (maximum setting)       |

### Table 29 - SOLAR CELL THRESHOLD bit field encoding

The default setting for the solar cell threshold is 200 lux which corresponds to good availability of ambient light for harvesting.

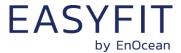

# 9.5.18 SOLAR\_TX\_INTERVAL

If solar cell illumination-controlled reporting has been enabled and the solar cell illumination is above the defined threshold then the resulting reporting interval will be determined by the register SOLAR\_TX\_INTERVAL shown in Figure 45 below.

| SOLAR_TX_INTERVAL   |                           |  |  |  |  |
|---------------------|---------------------------|--|--|--|--|
| Bit 15              | Bit 15 Bit 14 Bit 1 Bit 0 |  |  |  |  |
| SOLAR CELL INTERVAL |                           |  |  |  |  |

Figure 45 - SOLAR\_TX\_INTERVAL register

The encoding used by the SOLAR CELL INTERVAL bit field is shown in Table 30 below.

| SOLAR CELL INTERVAL    | Solar cell illumination-based reporting interval |
|------------------------|--------------------------------------------------|
| 0x0000, 0x0001, 0x0002 | Not supported (Do not use)                       |
| 0x0003                 | 3 seconds (minimum setting)                      |
|                        |                                                  |
| 0x003C (Default)       | 60 seconds (default setting)                     |
|                        |                                                  |
| 0xFFFF                 | 65535 seconds (maximum setting)                  |

### Table 30 - SOLAR CELL INTERVAL bit field encoding

The default reporting interval while solar cell illumination is above the solar cell illumination threshold is 60 seconds. This can be reduced according to user requirements keeping in mind the energy balance.

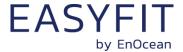

# 9.5.19 LIGHT\_THRESHOLD

If reduction of the reporting interval based on the light level measured by the light sensor has been enabled then the light level threshold is defined by LIGHT\_THREHOLD register as shown in Figure 46 below.

| LIGHT_THRESHOLD        |                           |  |  |  |
|------------------------|---------------------------|--|--|--|
| Bit 15                 | Bit 15 Bit 14 Bit 1 Bit 0 |  |  |  |
| LIGHT SENSOR THRESHOLD |                           |  |  |  |

Figure 46 - LIGHT\_SENSOR\_THRESHOLD register

The encoding used by the LIGHT SENSOR THRESHOLD bit field is shown in Table 31 below.

| LIGHT SENSOR THRESHOLD | Threshold                         |
|------------------------|-----------------------------------|
| 0×0000                 | 0 lux (minimum setting)           |
|                        |                                   |
| 0x00C8 (Default)       | 200 Lux seconds (default setting) |
|                        |                                   |
| 0xFFFF                 | 65535 lux (maximum setting)       |

### Table 31 - LIGHT SENSOR THRESHOLD bit field encoding

The default setting for the light sensor threshold is 200 lux.

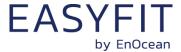

# 9.5.20 LIGHT\_TX\_INTERVAL

If solar cell illumination-controlled reporting has been enabled and the solar cell illumination is above the defined threshold then the resulting reporting interval will be determined by the register LIGHT\_TX\_INTERVAL shown in Figure 47 below.

|                       |                           | LIGHT_TX_INTERVAL |  |  |  |
|-----------------------|---------------------------|-------------------|--|--|--|
| Bit 15                | Bit 15 Bit 14 Bit 1 Bit 0 |                   |  |  |  |
| LIGHT SENSOR INTERVAL |                           |                   |  |  |  |

Figure 47 - LIGHT\_TX\_INTERVAL register

The encoding used by the LIGHT SENSOR INTERVAL bit field is shown in Table 32 below.

| LIGHT SENSOR INTERVAL  | Light sensor illumination-based reporting interval |
|------------------------|----------------------------------------------------|
| 0x0000, 0x0001, 0x0002 | Not supported (Do not use)                         |
| 0x0003                 | 3 seconds (minimum setting)                        |
|                        |                                                    |
| 0x003C (Default)       | 60 seconds (default setting)                       |
|                        |                                                    |
| 0xFFFF                 | 65535 seconds (maximum setting)                    |

### Table 32 - LIGHT SENSOR INTERVAL bit field encoding

The default reporting interval while the light level measured by the light sensor is above the light sensor illumination threshold is 60 seconds. This can be reduced according to user requirements keeping in mind the energy balance.

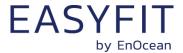

# 9.5.21 ACCELERATION\_THRESHOLD

If reduction of the reporting interval based on acceleration has been enabled then the acceleration threshold is defined by ACCELERATION\_THREHOLD register as shown in Figure 48 below.

Note that this threshold is also used for the wake-on-acceleration function as described in chapter 3.5.

| ACCELERATION _THRESHOLD |                           |  |  |  |
|-------------------------|---------------------------|--|--|--|
| Bit 15                  | Bit 15 Bit 14 Bit 1 Bit 0 |  |  |  |
| ACCELERATION THRESHOLD  |                           |  |  |  |

Figure 48 - ACCELERATION \_THRESHOLD register

The encoding used by the ACCELERATION THRESHOLD bit field is shown in Table 33 below.

| ACCELERATION THRESHOLD | Threshold             |  |
|------------------------|-----------------------|--|
| 0b000000               | Reserved (Do not use) |  |
| 0b000001 (Default)     | 1/64 * Full scale     |  |
| 0b000010               | 2/64 * Full scale     |  |
|                        |                       |  |
| 0b111110               | 62/64 * Full scale    |  |
| 0b111111               | 63/64 * Full scale    |  |

Table 33 - ACCELERATION THRESHOLD bit field encoding

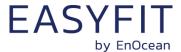

# 9.5.22 ACCELERATION\_TX\_INTERVAL

If acceleration-controlled reporting has been enabled and the acceleration exceeds the defined acceleration threshold then the resulting reporting interval will be determined by the register ACCELERATION\_TX\_INTERVAL shown in Figure 49 below.

| ACCELERATION_TX_INTERVAL |                           |  |  |  |  |
|--------------------------|---------------------------|--|--|--|--|
| Bit 15                   | Bit 15 Bit 14 Bit 1 Bit 0 |  |  |  |  |
| ACCELERATION INTERVAL    |                           |  |  |  |  |

Figure 49 - ACCELERATION\_TX\_INTERVAL register

The encoding used by the ACCELERATION INTERVAL bit field is shown in Table 34 below.

| ACCELERATION INTERVAL  | Acceleration-based reporting interval |
|------------------------|---------------------------------------|
| 0x0000, 0x0001, 0x0002 | Not supported (Do not use)            |
| 0x0003                 | 3 seconds (minimum setting)           |
|                        |                                       |
| 0x003C (Default)       | 60 seconds (default setting)          |
|                        |                                       |
| 0xFFFF                 | 65535 seconds (maximum setting)       |

# Table 34 - ACCELERATION INTERVAL bit field encoding

The default reporting interval when the acceleration meets the defined threshold criteria is 60 seconds. This can be reduced according to user requirements keeping in mind the energy balance.

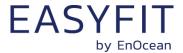

# 9.5.23 TEMPERATURE\_THRESHOLD

If reduction of the reporting interval based on the temperature has been enabled then the temperature threshold is defined by TEMPERATURE\_THREHOLD register as shown in Figure 50 below.

| TEMPERATURE_THRESHOLD |        |  |       |       |  |
|-----------------------|--------|--|-------|-------|--|
| Bit 15                | Bit 14 |  | Bit 1 | Bit 0 |  |
| TEMPERATURE THRESHOLD |        |  |       |       |  |

Figure 50 - TEMPERATURE\_THRESHOLD register

The encoding used by the TEMPERATURE THRESHOLD bit field is shown in Table 35 below.

| TEMPERATURE THRESHOLD | Threshold |  |  |
|-----------------------|-----------|--|--|
| 0x0000                | 0.0°C     |  |  |
| 0x0001                | 0.1°C     |  |  |
|                       |           |  |  |
| 0x028A                | 65.0°C    |  |  |
| Reserved              |           |  |  |
| 0xFF38                | -20.0°C   |  |  |
|                       |           |  |  |
| 0xFFFF                | -0.1°C    |  |  |

Table 35 - TEMPERATURE THRESHOLD bit field encoding

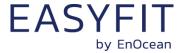

## 9.5.24 TEMPERATURE\_TX\_INTERVAL

If temperature-controlled reporting has been enabled and the temperature meets the defined threshold criteria then the resulting reporting interval will be determined by the register TEMPERATURE\_TX\_INTERVAL shown in Figure 51 below.

| TEMPERATURE_TX_INTERVAL |        |  |       |       |  |
|-------------------------|--------|--|-------|-------|--|
| Bit 15                  | Bit 14 |  | Bit 1 | Bit 0 |  |
| TEMPERATURE INTERVAL    |        |  |       |       |  |

Figure 51 - TEMPERATURE\_TX\_INTERVAL register

The encoding used by the TEMPERATURE INTERVAL bit field is shown in Table 36 below.

| TEMPERATURE INTERVAL   | Temperature-based reporting interval |
|------------------------|--------------------------------------|
| 0x0000, 0x0001, 0x0002 | Not supported (Do not use)           |
| 0x0003                 | 3 seconds (minimum setting)          |
|                        |                                      |
| 0x003C (Default)       | 60 seconds (default setting)         |
|                        |                                      |
| 0xFFFF                 | 65535 seconds (maximum setting)      |

### Table 36 - TEMPERATURE INTERVAL bit field encoding

The default reporting interval when the temperature meets the defined threshold criteria is 60 seconds. This can be reduced according to user requirements keeping in mind the energy balance.

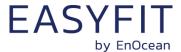

## 9.5.25 HUMIDITY\_THRESHOLD

If reduction of the reporting interval based on the humidity has been enabled then the humidity threshold is defined by HUMIDITY\_THREHOLD register as shown in Figure 52 below.

|                    |        | HUMIDITY _THRESHOLD |       |       |
|--------------------|--------|---------------------|-------|-------|
| Bit 15             | Bit 14 |                     | Bit 1 | Bit 0 |
| HUMIDITY THRESHOLD |        |                     |       |       |

Figure 52 - HUMIDITY \_THRESHOLD register

The encoding used by the HUMIDITY THRESHOLD bit field is shown in Table 37 below.

| HUMIDITY THRESHOLD | Threshold             |
|--------------------|-----------------------|
| 0x0000             | 0.0 % r.h.            |
| 0x0001             | 0.5 % r.h.            |
|                    |                       |
| 0x00C7             | 99.5 %r.h.            |
| 0x00C8             | 100.0 %r.h.           |
| Others             | Reserved (Do not use) |

Table 37 - HUMIDITY THRESHOLD bit field encoding

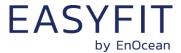

## 9.5.26 HUMIDITY\_TX\_INTERVAL

If humidity-controlled reporting has been enabled and the humidity meets the defined threshold criteria then the resulting reporting interval will be determined by the register HUMIDITY\_TX\_INTERVAL shown in Figure 53 below.

|                   |        | HUMIDITY_TX_INTERVAL |       |       |
|-------------------|--------|----------------------|-------|-------|
| Bit 15            | Bit 14 |                      | Bit 1 | Bit 0 |
| HUMIDITY INTERVAL |        |                      |       |       |

Figure 53 - HUMDITY\_TX\_INTERVAL register

The encoding used by the HUMIDITY INTERVAL bit field is shown in Table 38 below.

| HUMIDITY INTERVAL      | Humidity-based reporting interval |
|------------------------|-----------------------------------|
| 0x0000, 0x0001, 0x0002 | Not supported (Do not use)        |
| 0x0003                 | 3 seconds (minimum setting)       |
|                        |                                   |
| 0x003C (Default)       | 60 seconds (default setting)      |
|                        |                                   |
| 0xFFFF                 | 65535 seconds (maximum setting)   |

#### Table 38 - HUMIDITY INTERVAL bit field encoding

The default reporting interval when the humidity meets the defined threshold criteria is 60 seconds. This can be reduced according to user requirements keeping in mind the energy balance.

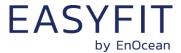

### 9.5.27 MAGNET\_CONTACT\_TX\_INTERVAL

If magnet contact-controlled reporting has been enabled and the magnet contact state matches the state configured in the THRESHOLD\_CFG2 register then the resulting reporting interval will be determined by the register MAGNET\_CONTACT\_TX\_INTERVAL shown in Figure 54 below.

|        |                         | MAGNET_CONTACT_TX_INTERVAL |       |       |
|--------|-------------------------|----------------------------|-------|-------|
| Bit 15 | Bit 14                  |                            | Bit 1 | Bit 0 |
|        | MAGNET CONTACT INTERVAL |                            |       |       |

Figure 54 - MAGNET\_CONTACT\_TX\_INTERVAL register

The encoding used by the MAGNET CONTACT INTERVAL bit field is shown in Table 39 below.

| MAGNET CONTACT INTERVAL | Magnet contact-based reporting interval |
|-------------------------|-----------------------------------------|
| 0x0000, 0x0001, 0x0002  | Not supported (Do not use)              |
| 0x0003                  | 3 seconds (minimum setting)             |
|                         |                                         |
| 0x003C (Default)        | 60 seconds (default setting)            |
|                         |                                         |
| 0xFFFF                  | 65535 seconds (maximum setting)         |

#### Table 39 - MAGNET CONTACT INTERVAL bit field encoding

The default reporting interval when the magnet contact state meets the defined state is 60 seconds. This can be reduced according to user requirements keeping in mind the energy balance.

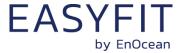

### 9.5.28 ILLUMINATION\_TEST\_RESULT

If STM 550 has executed an illumination test as described in chapter 2.2.5 then the result (the measured average light level at the solar cell) will be stored in the ILLUMINA-TION\_TEST\_RESULT register shown in Figure 55 below.

| ILLUMINATION_TEST_RESULT (Default Setting: 0x0000) |  |  |  |       |
|----------------------------------------------------|--|--|--|-------|
| Bit 15 Bit 14 Bit 1                                |  |  |  | Bit 0 |
| ILLUMINATION TEST RESULT                           |  |  |  |       |

Figure 55 - ILLUMINATION\_TEST\_RESULT register

#### 9.6 USER DATA

The USER DATA area allows the user to read and write up to 64 byte of data after entering the correct PIN code. Typical use cases include storing information about the configuration or the installation of the device (by whom, when, what).

STM 550 does not use this area and does not interpret its content in any way.

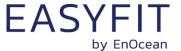

#### 10 Mechanical interface

STM 550 implements the mechanical interface of the PTM 21x module which is described in more detail in this chapter. All dimensions and tolerances given are in millimetres unless otherwise noted.

#### 10.1 Top view

Figure 56 below shows the STM 550 module seen from the top. The cut view along the A-A line is shown in chapter 10.3.

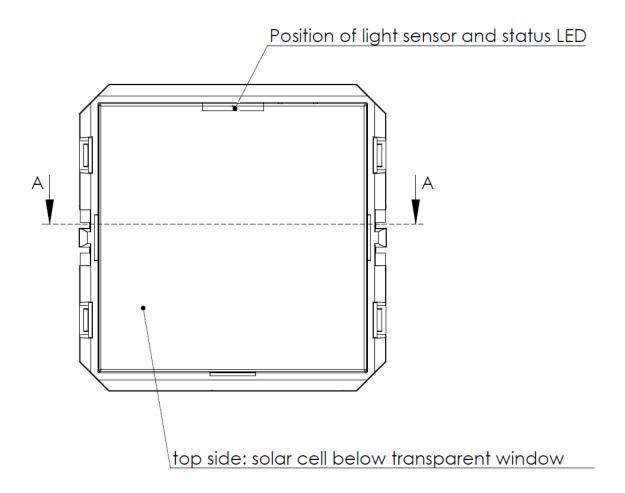

Figure 56 - Top view of STM 550 module

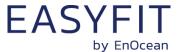

#### 10.2 Bottom view

Figure 57 below shows the STM 550 module seen from the bottom.

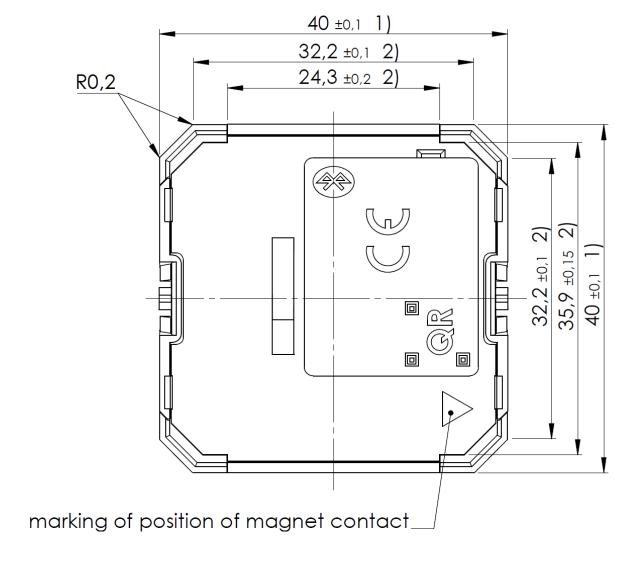

Figure 57 - Bottom view of STM 550 module

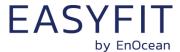

## 10.3 Cut view (A-A)

Figure 58 below shows a cut along the A-A line of Figure 56 and highlights the area of the mounting structure (B region) in more detail.

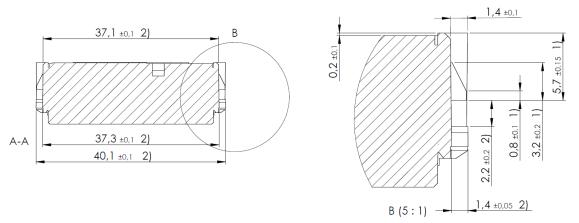

Figure 58 - Cut view (A-A) of STM 550 module

#### 10.4 Front view

Figure 59 below shows the STM 550 module seen from the front.

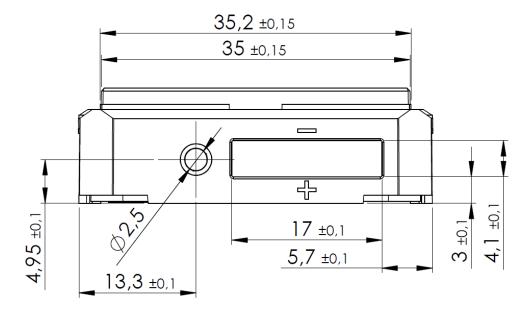

Figure 59 - Front view of STM 550 module

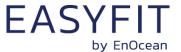

### 10.5 Side view

Figure 60 below shows the STM 550 module seen from the side.

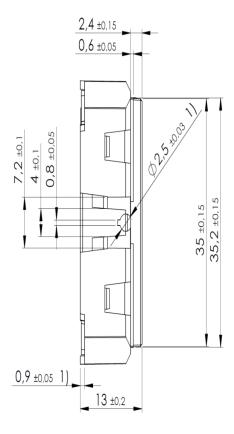

Figure 60 - Side view of STM 550 module

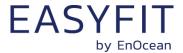

#### 11 Installation recommendations

### 11.1 Setup instructions

Before installing STM 550 into its intended location, a sufficient initial charge should be provided to STM 550 and its correct operation should be verified.

To do so, follow these steps:

- 1. Place STM 550 under bright light (daylight or bright light source) for 5 minutes to provide an initial charge
- 2. Press the LRN button once so that STM 550 will start operation
- 3. Check that STM 550 transmits radio telegrams at the configured update interval (by default once every 60 seconds). The LED will blink every time a telegram is transmitted (unless this has been disabled via NFC).
- 4. Use a suitable receiver to capture the STM 550 data telegrams and verify that all required parameters are reported. Consider disabling the measurement and reporting of non-required parameters to conserve energy.
- 5. Check the light level reported by STM 550 at the intended installation location to verify that sufficient light is available for the energy harvesting functionality. Maximize the amount of light available for energy harvesting as much as possible.
- 6. Make sure that the installation location is chosen according to the guidelines in the subsequent chapters to maximize the measurement accuracy.

After those steps, STM 550 is ready for installation into its intended location.

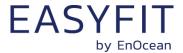

#### 11.2 Temperature and humidity sensor

The dedicated temperature and humidity sensor integrated into STM 550 accurately measures and reports temperature and humidity present at its surface. To achieve the best possible accuracy, it is important to consider the following points:

#### Installation height

The sensor should be installed at a height that is representative for the use case. For the case of an office, the sensor should be mounted at desk level.

# Sun light or heat exposure

The sensor should be mounted such that it is not directly exposed to sunlight or heat (e.g. close to a radiator)

#### Disturbances

The sensor should be mounted such that the influence from disturbances such as the air stream from air condition units is minimized. Consider also the possible temperature gradient between wall and room when mounting the sensor directly onto a wall.

#### Air flow

The sensor should be mounted such that the airflow from the target measurement area towards the air inlets is maximized. This will ensure the lowest possible response time of the sensor. Avoid mounting the sensor in niches or slots with little air flow. The sensor should be mounted such that the airflow from the target measurement area towards the air inlets is maximized. This will ensure the lowest possible response time of the sensor. Avoid mounting the sensor in niches or slots with little air flow. When designing your own housing around an STM 550 module, consider the location of the ventilation slots (there are four of them in total) as shown in Figure 61. Housing design has to maximize the airflow towards these slots focusing especially on the two slots nearest to the sensor which are marked with a green dot.

Figure 61 below shows the location of the temperature and relative humidity (TRH) sensor and of the ventilation slots.

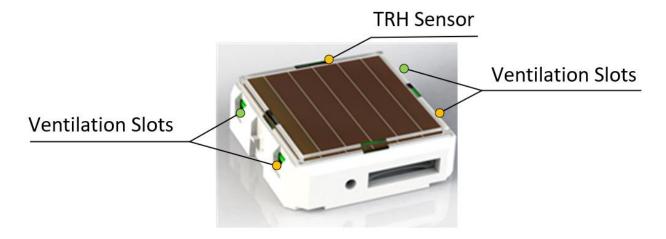

Figure 61 - Location of temperature / humidity sensor and ventilation slots

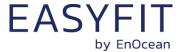

#### 11.3 Acceleration sensor

Acceleration sensors measure the acceleration vector in all three dimensions  $\{x; y; z\}$ . This sensor can be used both to determine the device orientation (relative to the earth gravity vector) and the device acceleration (e.g. if a device is moved or shaken). Both cases will be discussed below.

#### 11.3.1 Device orientation use cases

If an object is at rest or continuously moving at the same speed, then the magnitude of the vector will be 1g (i.e. the magnitude of the measured acceleration vector will be equivalent to the magnitude of the earth gravity vector at the location of the device which will be approximately 1g).

Measuring the magnitude in all three dimensions allows determining the orientation of an object relative to the earth gravity as shown in Figure 62 below. This illustration assumes that STM 550 is placed flat onto a surface parallel to the earth surface (e.g. a table).

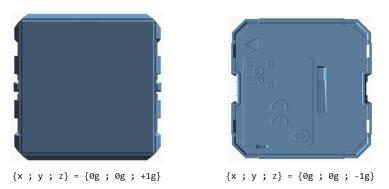

Figure 62 - Acceleration vector based on device orientation

Note that it is not possible to distinguish cases where STM 550 is rotated but its orientation relative to the direction of earth gravity remains the same. This is shown in Figure 63 below for the case of device rotation across the earth gravity vector axis.

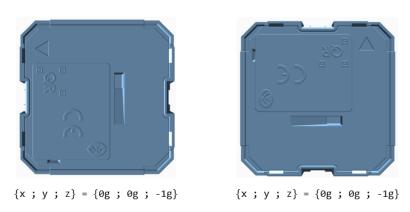

Figure 63 - Device rotation across earth gravity vector axis

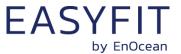

Figure 64 below illustrates this issue in a practical use case:

- The position of the window in the left case (window tilt) could be detected if STM 550 is attached to the window part that is tilted since the orientation of STM 550 relative to the gravity vector would change
- The position of the window in the right case (window open / rotation) could not be detected if STM 550 is attached to the window part that is rotated since the orientation of STM 550 relative to the gravity vector would remain the same. STM 550 would however report that the window was moved due to the resulting acceleration and deceleration.

The surface towards which STM 550 is attached should therefore be chosen to maximize orientation changes relative to the gravity vector.

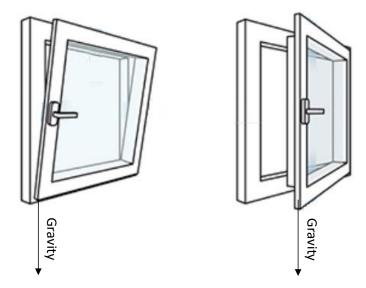

Figure 64 - Tilt versus gravity vector

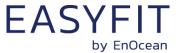

#### 11.3.2 Device acceleration use cases

If an object vibrates or is moved after being, then the acceleration vector measured by the acceleration sensor will change. Figure 65 below illustrates this.

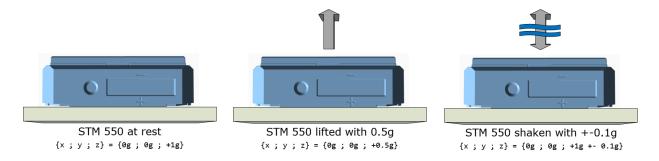

Figure 65 - Acceleration vector changes based on motion or vibration

This principle can be used for two major use cases:

- The approximate location of an object can be tracked based on the strength of the received periodic data telegrams. Movement of the object (e.g. from one room to another) can be detected based on the reported acceleration vector change.
- The utilization of an object (a machine that is running, a chair that is occupied, ...) can be tracked based on the characteristic vibrations associated with this utilization.

In both cases, STM 550 should be attached to the object for which location or utilization shall be monitored. The following chapter gives general guidelines how to do so.

#### 11.3.3 Installation suggestions

The following points should be considered to maximize the reliability of acceleration measurement:

- STM 550 should be firmly attached to the asset without any damping to ensure that any vibration of the asset will be properly propagated to STM 550
- STM 550 should be attached to the asset at the location where the vibration is maximized. For instance, when tracking the utilization of office chairs, the highest acceleration is typically observed at the back rest.
- The acceleration threshold for wake-on-acceleration should be selected such that utilization / motion is reliably detected without false triggers due to spurious vibration (e.g. people walking by)
- Should the default sensitivity be insufficient even at the lowest threshold then the sampling rate should be increased

Use acceleration test mode as described in chapter 2.2.6 to verify correct installation.

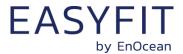

#### 11.4 Illumination measurement

STM 550 offers the option to measure the ambient light level either via the ambient light sensor or via the solar cell. This can be configured using the LIGHT\_SENSOR\_CFG register of the NFC interface as described in chapter 9.5.15. By default, the ambient light sensor is used.

### 11.4.1 Ambient light sensor

The ambient light sensor measures and reports the light level with a spectral response close to the human eye's perception of ambient light. The following points should be considered when using the ambient light sensor:

#### Aperture

The sensor measures the light level within a small radius around its centre axis. If the lighting conditions within that area are not representative for the overall conditions, then the result might be different from expectation.

#### Surface

The most common application for a ceiling-mounted illumination sensor is to measure the light level at a working desk surface underneath. In this application, the measured light level depends on the reflectivity of the surface. Simply put, a dark desk surface will give a totally different result compared to a white desk surface even when the same luminous flow is directed towards it.

#### Obstruction

Any obstruction between the sensor and the intended measurement area (desk surface, window) will significantly impact the measurement result. Maintaining a clear line of sight between measurement area and illuminations sensor is therefore essential.

#### Interference

To ensure accurate measurement results, it is essential to minimize interference from other light sources not contributing to the illumination at the target measurement area. For instance, when measuring the light level at a desk surface, interference might occur due to direct light from the window or from or upwards emission of indirect light sources (floor lamps etc)

#### 11.4.2 Solar cell

The solar cell has a much larger area and aperture compared to the ambient light sensor. Therefore, the light level measured by the solar cell is typically more representative of the average illumination within a wider area.

Note that the solar cell does not apply a spectral response curve close to the human eye's perception of ambient light to the received illumination. The illumination reported by the solar cell will therefore typically be larger than that reported by the ambient light sensor depending

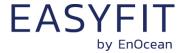

on the spectral properties of the ambient light. Calibration at the receiver is suggested to obtain best results for the given lighting situation.

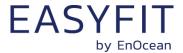

### 11.5 Magnet contact sensing

If STM 550 is used to detect the presence of a magnet using its magnet contact sensor (e.g. for door or window monitoring), then the magnet has to be in close proximity to the STM 550 magnet contact sensor for the case where a "Magnet Present" (or "Closed") condition shall be detected. Refer to Figure 13 and Figure 14 for the location of the sensor.

Attach the magnet to the intended surface (e.g. door or window) such that the centre of the large side of the magnet is oriented towards the location of the magnet contact sensor in STM 550 and that the distance between magnet and STM 550 housing is less than 1 cm for the "Magnet Present" condition. Verify that the state (e.g. door open or closed) is reported as expected.

## 11.6 Energy harvesting

STM 550 is powered by ambient light using its integrated solar cell. For best performance it is therefore essential to maximize the amount of light available for harvesting.

Harvestable light will typically be either natural light (daylight coming in through windows etc) or artificial light (direct or reflected light from indoor luminaires). If natural light is available (e.g. from a window) then the solar cell of STM 550 should be oriented as much as possible towards that.

STM 550 is designed to operate self-supplied with its standard parameters based on 200 lux of illumination at its solar cell for at least 6 hours per day. STM 550 can operate for 4 days without available energy after being exposed to 200 lux for 2 days.

Lower levels of available light can be addressed by configuring a lower reporting rate via NFC as discussed in chapter 2.3.1. If the available light is insufficient, then STM 550 offers the option for a CR1632 backup battery as described in chapter 4.3.

The exact amount of available light can be determined by executing an illumination test as described in chapter 2.2.5.

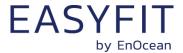

#### 11.7 NFC configuration

STM 550 can be flexibly configured for a wide range of application scenarios using the NFC configuration interface as described in chapters 8 and 9.

Before making any configuration changes, be sure to familiarize yourself with the device functionality and determine the energy constraints based on the available ambient light as discussed in chapter 2.3.1. Be especially careful not to configure higher update rates (low reporting intervals) before ensuring that sufficient light is available.

Should you be unsure about the current NFC configuration, then execute a factory reset as described in chapter 2.2.5 to reset all configuration registers to their default setting.

After completing the NFC configuration and ensuring that all functionality works as required, it is recommended to lock the NFC configuration interface by changing the NFC PIN code from its default value to a different (secret) value. Make sure the new PIN code is properly noted down.

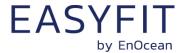

# 12 Regulatory notes

#### 12.1 European Union

#### 12.1.1 Declaration of conformity

Hereby, EnOcean GmbH, declares that this radio equipment is in compliance with the essential requirements and other relevant provisions of Directive 2014/53/EU. A copy of the Declaration of Conformity can be obtained from the product webpage at <a href="https://www.enocean.com">www.enocean.com</a>

#### 12.1.2 Waste treatment

#### **WEEE Directive Statement of the European Union**

The marking below indicates that this product should not be disposed with other household wastes throughout the EU. To prevent possible harm to the environment or human health from uncontrolled waste disposal, recycle it responsibly to promote the sustainable reuse of material resources.

Germany: WEEE-Reg-No.: DE 93770561

#### **BATTERY Directive**

The symbol below indicates that batteries must not be disposed of in the domestic waste as they contain substances which can be damaging to the environment and health. Please dispose of batteries in designated collection points.

Germany: UBA Reg-No.: 21008516

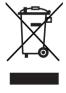

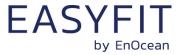

- 12.2 FCC (United States)
- 12.2.1 FCC (United States) certificate

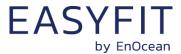

#### 12.2.2 FCC (United States) regulatory statement

This device complies with part 15 of the FCC Rules. Operation is subject to the following two conditions:

- (1) this device may not cause harmful interference, and
- (2) this device must accept any interference received, including interference that may cause undesired operation.

## 12.2.3 FCC usage conditions

TCM 515U is an RF module approved for Single Modular use. It is incorporated into STM 550U as OEM installation using an approved antenna.

The module is optimized to operate using small amounts of energy and may be powered by a battery. The module transmits short radio packets comprised of control signals, (in some cases the control signal may be accompanied with data) such as those used with alarm systems, door openers, remote switches, and the like.

The module does not support continuous streaming of voice, video, or any other forms of streaming data; it sends only short packets containing control signals and possibly data. The module is designed to comply with, has been tested according to 15.231(a-c), and has been found to comply with each requirement.

Thus, STM 550U and EMSIU containing the TCM 515U radio module can be operated in the United States without additional Part 15 FCC approval (approval(s) for unintentional radiators may be required for the OEM's finished product), under EnOcean's FCC ID number if the OEM requirements are met.

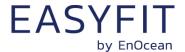

### 12.2.4 FCC OEM requirements

In order to use EnOcean's FCC ID number, the OEM must ensure that the following conditions are met:

- The Original Equipment Manufacturer (OEM) must ensure that FCC labeling requirements are met. This includes a clearly visible label on the outside of the final product. Attaching a label to a removable portion of the final product, such as a battery cover, is not permitted.
- The label must include the following text:

  Contains FCC ID: SZV-TCM515U

  The enclosed device complies with Part 15 of the FCC Rules. Operation is subject to the following two conditions: (i.) this device may not cause harmful interference and (ii.) this device must accept any interference received, including interference that may cause undesired operation.
- The FCC identifier or the unique identifier, as appropriate, must be displayed on the device.
- The user manual for the end product must also contain the text given above.

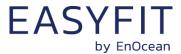

### 12.3 ISED (Industry Canada)

### 12.3.1 ISED (Industry Canada) certificate

#### 12.3.2 ISED (Industry Canada) regulatory statement

This device complies with Industry Canada licence-exempt RSS standard(s). Operation is subject to the following two conditions:

- (1) this device may not cause interference, and
- (2) this device must accept any interference, including interference that may cause undesired operation of the device.

Le présent appareil est conforme aux CNR d'Industrie Canada applicables aux appareils radio exempts de licence. L'exploitation est autorisée aux deux conditions suivantes :

- (1) l'appareil ne doit pas produire de brouillage, et
- (2) l'utilisateur de l'appareil doit accepter tout brouillage radioélectrique subi, même si le brouillage est susceptible d'en compromettre le fonctionnement."

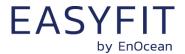

- 12.4 ARIB (Japan)
- 12.4.1 ARIB certificate

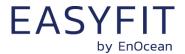

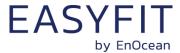

# 13 Product history

Table 40 below lists the product history of STM 550.

| Revision | Release  | Key changes versus previous revision |
|----------|----------|--------------------------------------|
| DA-04    | Mar 2020 | Initial release for lead customers   |
| DA-05    | Jun 2020 | Mass Market Release                  |
|          |          | Addition of acceleration test mode   |
|          |          |                                      |

**Table 40 - Product History**